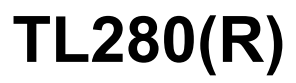

# **Comunicador de Alarma - Norteamérica**

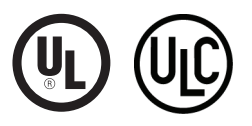

**MANUAL DE INSTALACIÓN V4.0**

**Advertencia:** Este manual contiene información sobre las limitaciones con respecto al uso y función del producto, así como información sobre las limitaciones relacionadas con la responsabilidad civil del fabricante.

# **TABLA DE CONTENIDOS**

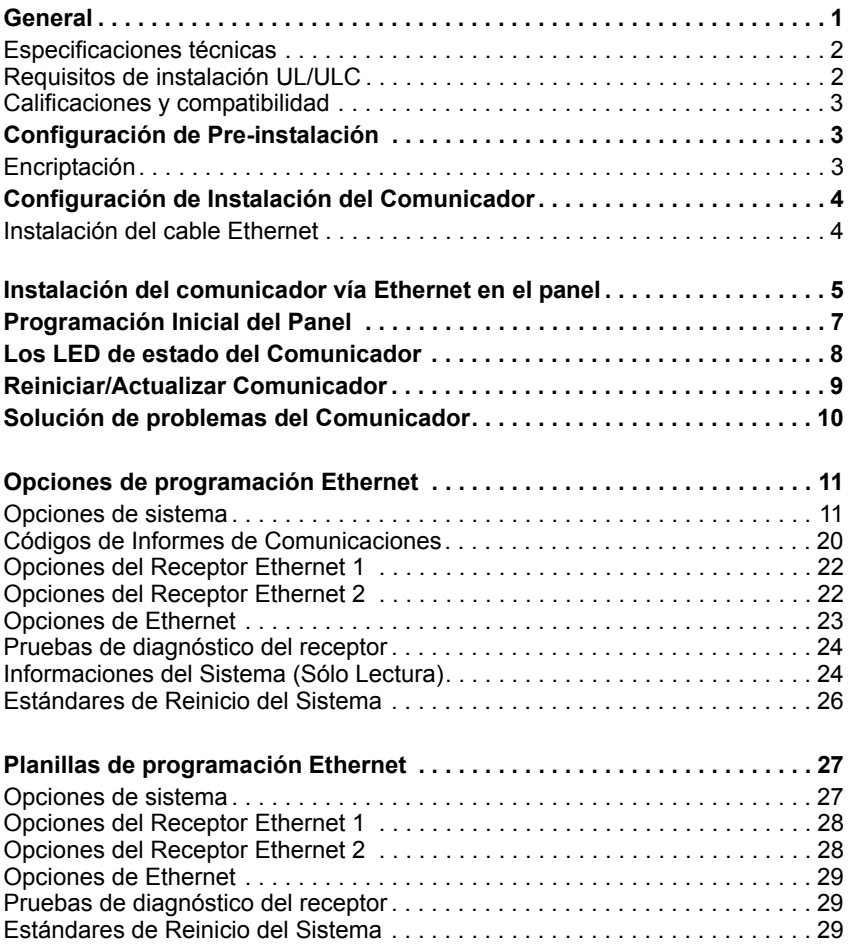

### **ADVERTENCIA - POR FAVOR LEA CUIDADOSAMENTE**

#### *Nota para los Instaladores*

Esta advertencia contiene información vital. Para el único individuo en contacto con el sistema del usuario, es su responsabilidad tratar a cada artículo en esta advertencia para la atención a los usuarios de este sistema.

#### *Averías del Sistema*

El sistema ha sido cuidadosamente diseñado para ser tan efectivo como sea posible. Hay circunstancias, sin embargo, incluyendo incendio, robo u otro tipo de emergencias donde no podrá proveer protección. Cualquier sistema de alarma o cualquier tipo puede ser comprometido deliberadamente o puede fallar al operar como se espera por una cantidad de razones. Algunas pero no todas pueden ser:

#### **Instalación Inadecuada**

Un sistema de seguridad debe ser instalado correctamente en orden para proporcionar una adecuada protección. Cada instalación debe ser evaluada por un profesional de seguridad, para asegurar que todos los puntos y las áreas de acceso están cubiertas. Cerraduras y enganches en ventanas y puertas deben estar seguras y operar como está diseñado. Ventanas, puertas, paredes, cielo rasos y otros materiales del local deben poseer suficiente fuerza y construcción para proporcionar el nivel de protección esperado. Una reevaluación se debe realizar durante y después de cualquier actividad de construcción. Una evaluación por el departamento de policía o bomberos es muy recomendable si este servicio está disponible.

#### **Conocimiento Criminal**

Este sistema contiene características de seguridad las cuales fueron conocidas para ser efectivas en el momento de la fabricación. Es posible que personas con intenciones criminales desarrollen técnicas las cuales reducen la efectividad de estas características. Es muy importante que el sistema de seguridad se revise periódicamente, para asegurar que sus características permanezcan efectivas y que sean actualizadas o reemplazadas si se ha encontrado que no proporcionan la protección esperada.

#### **Acceso por Intrusos**

Los intrusos pueden entrar a través de un punto de acceso no protegido, burlar un dispositivo de sensor, evadir detección moviéndose a través de un área de cubrimiento insuficiente, desconectar un dispositivo de advertencia, o interferir o evitar la operación correcta del sistema.

#### **Fallo de Energía**

Las unidades de control, los detectores de intrusión, detectores de humo y muchos otros dispositivos de seguridad requieren un suministro de energía adecuada para una correcta operación. Si un dispositivo opera por baterías, es posible que las baterías fallen. Aún si las baterías no han fallado, estas deben ser cargadas, en buena condición e instaladas correctamente. Si un dispositivo opera por corriente CA, cualquier interrupción, aún lenta, hará que el dispositivo no funcione mientras no tiene energía. Las interrupciones de energía de cualquier duración son a menudo acompañadas por fluctuaciones en el voltaje lo cual puede dañar equipos electrónicos tales como sistemas de seguridad. Después de que ocurre una interrupción de energía, inmediatamente conduzca una prueba completa del sistema para asegurarse que el sistema esté funcionando como es debido.

#### **Fallo en Baterías Reemplazables**

Los transmisores inalámbricos de este sistema han sido diseñados para proporcionar años de duración de la batería bajo condiciones normales. La esperada vida de duración de la batería, es una función de el ambiente, el uso y el tipo del dispositivo. Las condiciones ambientales tales como la exagerada humedad, altas o bajas temperaturas, o cantidades de oscilaciones de temperaturas pueden reducir la duración de la batería. Mientras que cada dispositivo de transmisión tenga un monitor de batería bajo el cual identifica cuando la batería necesita ser reemplazada, este monitor puede fallar al operar como es debido. Pruebas y mantenimiento regulares mantendrán el sistema en buenas condiciones de funcionamiento.

#### **Compromiso de los Dispositivos de Frecuencia de Radio (Inalámbricos)**

Las señales no podrán alcanzar el receptor bajo todas las circunstancias las cuales incluyen objetos metálicos colocados en o cerca del camino del radio o interferencia deliberada y otra interferencia de señal de radio inadvertida.

#### **Usuarios del Sistema**

Un usuario no podrá operar un interruptor de pánico o emergencias posiblemente debido a una inhabilidad física permanente o temporal, incapaz de alcanzar el dispositivo a tiempo, o no está familiarizado con la correcta operación. Es muy importante que todos los usuarios del sistema sean entrenados en la correcta operación del sistema de alarma y que ellos sepan como responder cuando el sistema indica una alarma.

#### **Detectores de Humo**

Los detectores de humo, que son una parte del sistema, pueden no alertar correctamente a los ocupantes de un incendio por un número de razones, algunas son las siguientes. Los detectores de humo pueden haber sido instalados o ubicados incorrectamente. El humo no puede ser capaz de alcanzar los detectores

de humo, como cuando el fuego es en la chimenea, paredes o techos, o en el otro lado de las puertas cerradas. Los detectores de humo no pueden detectar humo de incendios en otros niveles de la residencia o edificio.

Cada incendio es diferente en la cantidad de humo producida y la velocidad del incendio. Los detectores de humo no pueden detectar igualmente bien todos los tipos de incendio. Los detectores de humo no pueden proporcionar una advertencia rápidamente de incendios causados por descuido o falta de seguridad como el fumar en cama, explosiones violentas, escape de gas, el incorrecto almacenamiento de materiales de combustión, circuitos eléctricos sobrecargados, el juego con fósforos por parte de los niños o un incendio provocado.

Aún si el detector de humo funciona como está diseñado, pueden haber circunstancias donde hay insuficiente tiempo de advertencia para permitir a los ocupantes escapar a tiempo para evitar heridas o muerte.

#### **Detectores de Movimiento**

Los detectores de movimiento solamente pueden detectar movimiento dentro de las áreas designadas como se muestra en las respectivas instrucciones de instalación. Los detectores de movimiento no pueden discriminar entre intrusos y los que habitan el local o residencia. Los detectores de movimiento no proporcionan un área de protección volumétrica. Estos poseen múltiples rayos de detección y el movimiento solamente puede ser detectado en áreas no obstruidas que están cubiertas por estos rayos. Ellos no pueden detectar movimiento que ocurre detrás de las paredes, cielo rasos, pisos, puertas cerradas, separaciones de vid-rio, puertas o ventanas de vidrio. Cualquier clase de sabotaje ya sea intencional o sin intención tales como encubrimiento, pintando o regando cualquier tipo de material en los lentes, espejos, ventanas o cualquier otra parte del sistema de detección perjudicará su correcta operación.

Los detectores de movimiento pasivos infrarrojos operan detectando cambios en la temperatura. Sin embargo su efectividad puede ser reducida cuando la temperatura del ambiente aumenta o disminuye de la temperatura del cuerpo o si hay orígenes intencionales o sin intención de calor en o cerca del área de detección. Algunos de los orígenes de calor pueden ser calentadores, radiadores, estufas, asadores, chimeneas, luz solar, ventiladores de vapor, alumbrado y así sucesivamente.

#### **Dispositivos de Advertencia**

Los dispositivos de advertencia, tales como sirenas, campanas, bocina, o estroboscópicos no podrán alertar o despertar a alguien durmiendo si hay una puerta o pared intermedio. Si los dispositivos de advertencia están localizados en un nivel diferente de la residencia o premisas, por lo tanto es menos posible que los ocupantes puedan ser advertidos o despertados. Los dispositivos de advertencia audible pueden ser interferidos por otros orígenes de ruidos como equipos de sonido, radios, televisión, acondicionadores de aire u otros electrodomésticos, o el tráfico. Los dispositivos de advertencia audible, inclusive de ruido fuerte, pueden no ser escuchados por personas con problemas del oído.

#### **Líneas Telefónicas**

Si las líneas telefónicas son usadas para transmitir alarmas, ellas puedan estar fuera de servicio u ocupadas por cierto tiempo. También un intruso puede cortar la línea o sabotear su operación por medios más sofisticados lo cual sería de muy difícil la detección.

#### **Tiempo Insuficiente**

Pueden existir circunstancias cuando el sistema funcione como está diseñado, y aún los ocupantes no serán protegidos de emergencias debido a su inhabilidad de responder a las advertencias en cuestión de tiempo. Si el sistema es supervisado, la respuesta puede no ocurrir a tiempo para proteger a los ocupantes o sus pertenencias.

#### **Fallo de un Componente**

A pesar que todos los esfuerzos que se han realizado para hacer que el sistema sea lo más confiable, el sistema puede fallar en su función como se ha diseñado debido a la falla de un componente.

#### **Prueba Incorrecta**

La mayoría de los problemas que evitan que un sistema de alarma falle en operar como es debido puede ser encontrada por medio de pruebas y mantenimiento regular. Todo el sistema debe ser probado semanalmente e inmediatamente después de una intrusión, un intento de intrusión, incendio, tormenta, terremoto, accidente o cualquier clase de actividad de construcción dentro o fuera de la premisa. La prueba debe incluir todos los dispositivos de sensor, teclados, consolas, dispositivos para indicar alarmas y otros dispositivos operacionales que sean parte del sistema.

#### **Seguridad y Seguro**

A pesar de sus capacidades, un sistema de alarma no es un sustituto de un seguro de propiedad o vida. Un sistema de alarma tampoco es un substituto para los dueños de la propiedad, inquilinos, u otros ocupantes para actuar prudentemente a prevenir o minimizar los efectos dañinos de una situación de emergencia.

# **GENERAL**

# **IMPORTANTE**

Este manual de instalación deberá utilizarse junto con el panel de control. Todas las instrucciones de seguridad especificadas en este manual deberán cumplirse. El panel de control es referido como el "panel" a través de este documento.

El comunicador Internet es una unidad fija, montada en la pared y deberá instalarse en la ubicación especificada en estas instrucciones.El alojamiento del equipo debe estar completamente ensamblado y cerrado, con todos los tornillos/lengüetas necesarios, y asegurado a una pared antes de su operación. El cableado interno debe ser trazado a fin de prevenir:

- Tensión excesiva sobre el cable y sobre las conexiones de terminales.
- Interferencia entre el cableado de energía limitada y de energía no limitada.
- Holgura de la conexiones de terminales, o
- Daño al aislamiento del conductor.

## **ADVERTENCIA: Nunca instale este equipo durante una tormenta eléctrica.**

# **Información sobre seguridad**

El Instalador deberá instruir al usuario del sistema sobre cada uno de los siguientes ítems:

- No intente reparar este producto. La apertura o remoción de las tapas puede exponer al usuario a tensiones peligrosas o a otros riesgos.
- Cualquier reparación deberá ser realizada solamente por técnicos de servicio.
- Utilice solamente accesorios autorizados con este equipo.
- No permanezca en las cercanías del equipo durante la operación del dispositivo.

# **Información sobre el modelo**

Este manual cubre los modelos siguientes del comunicador de alarma: TL280 y TL280R. Los modelos que terminan en "R" incluyen una interfaz incorporada RS-422 para conectarse con aplicaciones locales de terceros.

**TL280(R):** Es un comunicador de alarma Internet que envía la comunicación de alarma a los receptores de la estación central de Sur-Gard System I-IP, II, III (SG-DRL3IP), IV (SG-DRL4IP) y SG-DRL5IP mediante conexión Internet.

El comunicador de camino doble puede ser utilizado como un comunicador primario o de backup. El comunicador soporta la transmisión por Protocolo de Internet (IP) de eventos del panel y del comunicador sobre conexión Internet.

# **Montaje de panel**

El comunicador **TL280(R)** es compatible con los paneles HS2016, HS2032, HS2064 y HS2128.

# **Características**

- Encriptación de 128-bit AES vía Ethernet/Internet (certificado número 2645 de validación de NIST).
- Ethernet LAN/WAN 10/100 BASE-T.
- Transmisión periódica de prueba de Internet individual.
- Enrutamiento de llamada integrada.
- Verificación de visual con receptores Sur-Gard System 5 (no es una función UL).
- Capacidad de actualización remota del firmware del comunicador y del firmware del panel vía.
- Apoyo de carga/descarga remota del panel vía Internet.
- Conexión PC-LINK.
- Formatos SIA y CID (Identificador de contacto) soportados.
- LED de visualización de avería.
- Señales de monitoreo de supervisión enviadas vía Internet.

# **Especificaciones técnicas**

El voltaje de entrada al comunicador se puede tomar de un panel de control o fuente de module de alimentación compatible homologado por Underwriters Laboratories/Underwriters Laboratories Canada (UL/ULC) tal como **HSM2204** o **HSM2300**.

**NOTA:** La fuente de alimentación debe ser de Clase II, energía limitada.

# **Requisitos de instalación UL/ULC**

**NOTA:** Para equipos que se utilizan en los lugares protegidos y cuyo objetivo es facilitar las comunicaciones IP (hubs, enrutadores, NIDs, Línea de Abonado Digital (DSL), módems por vía cable), se requiere energía de backup las 24 horas. Si no puede facilitarse, se requiere un canal de comunicación secundario (backup).

#### **No se permite la programación de Servicio de Nombre de Dominio (DNS) en sistemas con certificación UL/ULC.**

## **Notas para uso de redes de datos privadas, corporativas y de alta velocidad:**

Las políticas de acceso a la red y de acceso al dominio deberán configurarse para restringir el acceso no autorizado a la red, la suplantación de identidad o ataques de Denegación de Servicio (DoS). Seleccione un Proveedor de Servicio de Internet (ISP) que tenga servidores/sistemas redundantes, energía de backup, enrutadores con firewalls habilitados y métodos para identificar ataques DoS (por ejemplo, vía engaño) y para brindar protección contra ellos.

### **Notas para uso de redes de datos públicas conmutadas:**

Los canales de comunicación deben facilitarse para que el comunicador restrinja el acceso no autorizado que, de otro modo, podría comprometer la seguridad. El comunicador debe estar ubicado en un área segura.

- Para aplicaciones de robo e incendio tipo **ULC residencial** puede usarse el comunicador **TL280(R)** como canal de comunicación principal vía Ethernet, o como un respaldo junto con el Transmisor del comunicador de la alarma digital (DACT). Se habilitará la transmisión de prueba cada 24 horas en cada canal.
- Para aplicaciones contra Incendio y Robo **Comercial con certificación ULC**, **TL280(R)** pueden usarse como módulo de comunicación pasiva con los siguientes niveles de seguridad:
	- P1 (cada canal es independiente).
- El comunicador también se puede utilizar como sistema de comunicación activo con los niveles de seguridad A1-A4 (cada canal independiente). Para sistemas de seguridad de línea activa, se debe habilitar la encriptación AES de 128 bits (en el receptor de la estación de monitoreo) y la tasa de pulsos de supervisión estará configurada en **90** segundos (Sección del Panel **[851][004]** = 005A/90). La ventana de supervisión en el receptor del Centro Receptor de Señales (SRC) se programará en **180** (00B4/180) segundos como máximo.
- Para aplicaciones contra Incendio y Robo **Residencial con certificación UL, TL280(R)** pueden usarse como canal de comunicación primario vía 3G/GSM o Ethernet, o como backup en conjunto con el DACT (se requiere la transmisión de prueba de 30 días en cada canal).
- La señal de monitoreo de supervision deberá habilitarse (la opción conmutable [1] (Ethernet) de la sección del panel **[851][005]** deberán estar en ON), la opción conmutable [3] (tipo de supervisión) deberá estar en ON y la tasa de la señal de monitoreo de supervision deberá estar seleccionada como **135** (0087/135) segundos. Opción [004] = 0087. La ventana de supervisión en la estación de supervisión deberá ser **200** (00C8/200) segundos como máximo. Para sistemas de Seguridad de Línea Encriptada, la encriptación AES de 128 bits deberá habilitarse en el receptor de la estación de monitoreo.
- Para las instalaciones contra Robo **Comercial con certificación UL**, **TL280(R)** está catalogado como medio de comunicación primario (único) (los pulsos deben estar habilitados) o para uso complementario (backup) en conjunto con un marcador de línea de Servicio de Telefonía Tradicional (POTS). Cuando la transmisión de la señal de monitoreo a través de Ethernet está habilitada, usando el comunicador **TL280(R)** con una unidad de control compatible homologada para seguridad de línea estándar/encriptada, se puede proporcionar seguridad de la línea para el sistema de alarma en la línea principal.
- El **TL280(R)** también es apto para usar con una unidad de control compatible certificada para transmisión de seguridad de línea doble cuando se utiliza en conjunto con un DACT o con un transmisor de Red de Datos Pública Conmutada (PSDN), en donde la PSDN proporciona la

seguridad de línea y es la línea primaria. En este modo, se requiere enviar señales de alarma en forma simultánea sobre ambos medios de comunicación.

# <span id="page-5-0"></span>**Calificaciones y compatibilidad**

**Tableau 1: Clasificaciones del Comunicador**

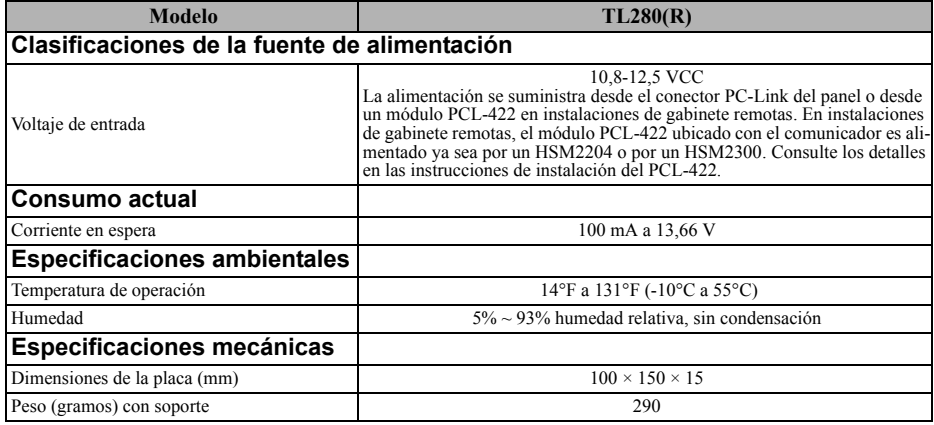

#### **Tableau 2: Receptores y paneles compatibles**

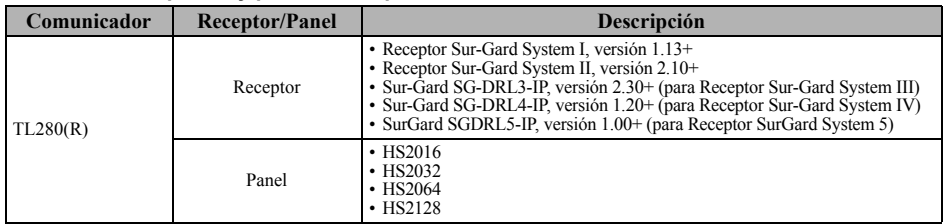

**NOTA:** Ingrese [\*][8][Código de Instalador][900] en el teclado numérico para ver el número de Versión del Panel.

Productos o componentes de productos que sólo realizan funciones de comunicación deben cumplir con los requisitos aplicables a los equipos de comunicación como se especifica en las normas UL60950 o CAN CSA C22.2. Número 60950-1, Equipos de Tecnología de la Información - Seguridad - Parte 1: Requisitos generales. Donde las interfaces de red son externas a la unidad de control o al receptor, cumpla con CAN CSA C22.2. No. 60950-1 es adecuado. Tales componentes incluyen, a título ilustrativo: hubs, enrutadores, NIDs, Proveedores de servicio de comunicación de terceros, Módems DSL y Módems por vía cable.

# **CONFIGURACIÓN DE PRE-INSTALACIÓN**

## **Encriptación**

El comunicador utiliza una encriptación AES de 128 bits. La encriptación sólo puede habilitarse desde el receptor de la estación de monitoreo. Cada receptor (Ethernet 1 y 2) puede tener habilitada o deshabilitada independientemente la encriptación. Cuando la encriptación esté habilitada, la estación central configurará el dispositivo para encriptar las comunicaciones la siguiente vez que el módulo del comunicador se comunique con ese receptor.

**NOTA:** Los paquetes comenzarán a encriptarse solamente después de que se envíe el siguiente evento a ese receptor, o si la unidad se reinicia.

**NOTA:** Antes de dejar el sitio de instalación, la línea del comunicador TL280(R) Ethernet debe estar conectada vía un Dispositivo de Interfaz de Red (NID) APROBADO (aceptado por las autoridades locales) (por ejemplo, para instalaciones, NID con certificación UL UL60950). Todo el cableado será realizado de acuerdo con los códigos eléctricos locales.

# <span id="page-6-0"></span>**CONFIGURACIÓN DE INSTALACIÓN DEL COMUNICADOR**

El comunicador solo deberá ser instalado por personal de servicio técnico (la persona de servicio se define como la persona que tiene el entrenamiento técnico y la experiencia apropiados necesarios para comprender los peligros a los cuales esa persona puede estar expuesta al realizar una tarea y que también puede tomar medidas para reducir al mínimo los riesgos para esa persona o para otras). El Comunicador deberá ser instalado y utilizado dentro de un entorno con contaminación de grado 2, como máximo, sobretensiones categoría II, solamente en lugares no peligrosos y en interiores. Este manual deberá utilizarse con el manual de instalación del panel que está conectado con el comunicador vía Ethernet. Todas las instrucciones especificadas en el manual del panel deben cumplirse.

Todas las reglas locales impuestas por los códigos eléctricos locales deben cumplirse y respetarse durante la instalación.

# **Instalación del cable Ethernet**

Un cable Ethernet Categoría 5 (CAT 5) debe ser tendido desde una fuente con conectividad Ethernet/Internet hasta el módulo del comunicador, dentro del Panel. El extremo del cable del comunicador debe tener un conector RJ45, que se conectará a la base RJ45 del comunicador después de que el comunicador esté instalado. Todos los requisitos para la instalación del cable Ethernet CAT5 deben cumplirse para la operación adecuada del comunicador, lo que incluye a título ilustrativo:

- NO remueva el revestimiento del cable más de lo necesario para una terminación adecuada.
- NO doble ni haga nudos en el cable.
- NO sujete el cable con presillas.
- NO desenrolle los pares CAT5 en más de 1,2 cm (1/2").
- NO haga empalmes en el cable.
- NO doble el cable en ángulos rectos ni haga cualquier otra dobladura.

**NOTA:** La especificación CAT5 requiere que cualquier dobladura de cable debe tener, por lo menos, 5 cm (2") de radio de curvatura. El largo máximo del cable CAT5 es de 100 m (328 pies).

# **Tendido del cable RS-422 (solamente modelos R)**

Al instalar el comunicador para uso con aplicaciones de terceros, debe conectarse un cable RS-422 entre el dispositivo de terceros y el módulo del comunicador.

**NOTA:** El largo máximo del cable para el cable RS-422 cable es 305 m (1000 pies).

Consulte las instrucciones de cableado en el manual de instalación del dispositivo de terceros.

Figura 1: Soporte de montaje del Comunicador

# **Instalación del comunicador con los paneles HS2016, HS2032, HS2064 y HS2128 INSTALACIÓN DEL COMUNICADOR VÍA ETHERNET EN EL PANEL**

- 1. Para conectar el soporte de montaje proporcionado, realice lo siguiente: (Ver **Figura 1**).
	- a. Remueva los 4 tornillos aisladores de plástico blanco del bolso proporcionado con el kit del comunicador.
	- b. Inserte 4 tornillos aisladores a través de la parte trasera del soporte de montaje, dentro de los orificios en cada esquina.
	- c. Coloque el soporte sobre una superficie plana y sólida. Sostenga el componente del comunicador hacia arriba y oriente los 4 orificios en el comunicador con los 4 tornillos aisladores que sobresalen del

Rosca para tornillo de antena externa Arandela de cobre Tuerca de bronce Arandela de nylon (plana) Lengüeta de montaje Arandela de nylon con casquillo (arandela para antena plana más gruesa) Orificios para montaje Orificios para Cable de Placa del antena montaje dor Tornillo aislador Γ Placa de **Placa de montaje** montaje  $\bigcirc$  $\bullet$  $\bullet$ 

soporte. Presione el comunicador firmemente y en forma pareja sobre todos los tornillos aisladores hasta que esté sujeto con firmeza al soporte de montaje.

- d. Remueva la tapa frontal del panel.
- e. Remueva y deseche el orificio ciego ubicado en la parte superior derecha del panel.
- 2. Instale el Comunicador en el panel:
	- a. Conecte un extremo del cable PC-LINK al cabezal del PCLINK\_2 del panel en el panel (el cable rojo va en la terminal derecha del cabezal del PCLINK\_2 del panel (ver Figura 3).
	- b. Inserte el comunicador montado en el panel.
	- c. Ubique el orificio para tornillos en la pared lateral derecha del panel. Ver **[Figura 2](#page-7-0)** (tornillo). Alinee el comunicador conectado con la pared lateral derecha del panel y, utilizando el tornillo proporcionado, fije el soporte de montaje al panel.
	- d. Conecte el otro extremo del cable PC-LINK al comunicador (el cable rojo va en la terminal derecha del cabezal del PC-LINK del comunicador **(ver Figura 3).**
	- e. Ejerciendo una leve presión (sólo en forma manual), conecte la antena de látigo cuatribanda blanca proporcionada al punto de conexión roscada de antena en la parte superior del panel.

**¡ADVERTENCIA! - El módulo de TL280(R) tiene energía limitada. No tienda ningún cable por encima de la placa de circuitos. Mantenga 25,4 mm (1"), como mínimo, de separación entre la placa de circuitos y el cableado. Debe mantenerse, al menos, 7 mm (1/4") de**

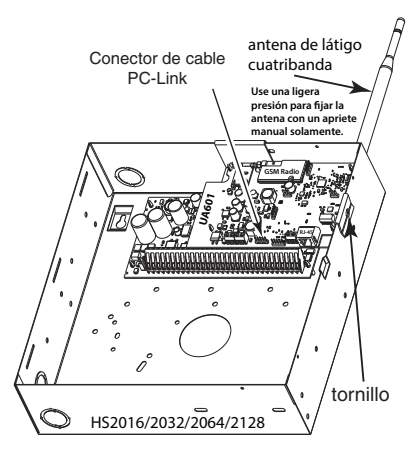

**separación en todos los puntos entre el cableado con energía no limitada y el cableado con energía limitada.**

- 3. Para conectar el comunicador al panel eléctricamente, siga los siguientes pasos (Ver **Figura 3**).
	- a. Desconecte las conexiones de energía CA y de baterías del panel y desconecte la línea telefónica.

<span id="page-7-0"></span>Figura 2: Panel de control HS2016/2032/2064/2128

Figura 3: Diagrama de cableado del Comunicador

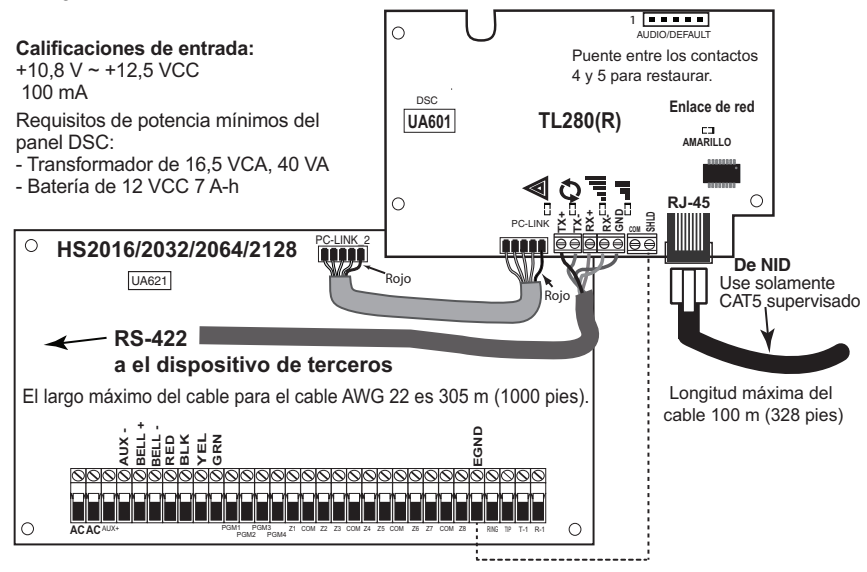

4. Instale el RS-422 (modelos 'R'). Si usa el comunicador con aplicaciones de otros fabricantes, consulte información de cableado en la siguiente tabla.

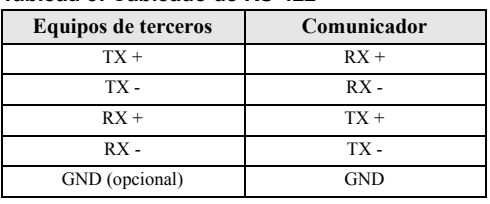

**Tableau 3: Cableado de RS-422**

La conexión GND (puesta a tierra) es opcional. DSC recomienda conectar el cable GND (puesta a tierra) en ambos extremos.

5. Instalar el cable de red. Tienda el cable CAT 5 Ethernet por medio de la parte trasera del panel y conéctelo en la base RJ45 del Comunicador.

**NOTA:** Antes de dejar el lugar, las líneas de comunicación Ethernet deben conectarse primero a un NID aprobado (aceptable para autoridades locales) (instalaciones UL, NID con certificación UL 60950, para instalaciones ULC CAN/CSA C22.2. Número NID 60950-1 certificado). Todo el cableado será realizado de acuerdo con los códigos eléctricos locales.

- 6. Siga los siguientes pasos para el encendido inicial del panel con el Comunicador instalado:
	- a. Reconecte el conector de energía CA, de la línea telefónica y de batería + con el panel. (El Comunicador y el Panel se encenderán juntos).
	- b. Observe que los LED rojo y amarillo del Comunicador estén parpadeando juntos mientras se inician. Los LED rojo y amarillo continuarán parpadeando hasta que el Comunicador se haya comunicado con todos los receptores programados con éxito.

**NOTA:** La inicialización puede tardar varios minutos para terminar. Los LED rojo y amarillo destellarán juntos durante la inicialización. No continúe con el siguiente paso hasta que los LED rojo y amarillo hayan dejado de parpadear. (Si solamente el LED amarillo está destellando, hay una avería del comunicador). Corrija el problema que indica el LED amarillo parpadeante antes de continuar. (Ver [Tabla 6](#page-12-1) para asistencia en la solución de problemas).

7. Monte el panel en su ubicación.

# **PROGRAMACIÓN INICIAL DEL PANEL**

### **No se permite la programación de Servicio de Nombre de Dominio (DNS) en sistemas con certificación UL/ULC.**

# **Visualización de Datos en el Teclado Numérico**

- **Sección Opción de Alternancia:** El número se visualiza cuando la Alternancia está activada (Activado); el número no se visualiza cuando la Alternancia está desactivada (Desactivado). (por ejemplo, las Opciones de Alternancia muestran: [--3--6--]. Las opciones **3** y **6** están **habilitadas (Activado)**; las restantes están **deshabilitadas (Desactivado)**. Presionar las teclas del 1 al 8 alternadamente activará y desactivará la Alternancia.
- **Datos HEX/Decimales:** Los valores que se proporcionan con dos predeterminados, separados por un carácter "/", usan el formato: hexadecimal seguido por un decimal equivalente (por ejemplo, de fábrica [0BF5/3061]). Los números hexadecimales se muestran, con todos los ceros al comienzo, hasta la longitud completa del campo definido para el número.

# **Ingreso de valores HEX con el teclado numérico**

Para ingresar valores HEX con el teclado numérico, debe presionar la tecla \* antes de ingresar el valor HEX. (por ejemplo, para ingresar "**C**" en el teclado numérico, presione **[\*][3]**).

# **Ingreso de caracteres ASCII con el teclado numérico**

- 1. Presione [\*] y use los botones de desplazamiento **[<] [>]** para visualizar "Ingreso ASCII" en la pantalla LCD.
- 2. Presione [\*] para seleccionar el modo de ingreso ASCII.
- 3. Use las teclas de desplazamiento **[<] [>]** para visualizar el carácter que desea y presione [\*] para guardar y salir de ASCII.
- 4. Repita los pasos anteriores para ingresar otro carácter ASCII.

# **Programación inicial de HS2016/2032/2064/2128**

Realice los siguientes pasos para asegurarse de que el Comunicador y el Panel funcionen en forma conjunta como está previsto.

Estas Secciones deben programarse en el teclado numérico del panel. Ingrese **[\*][8][Código del Instalador][Número de sección]**. Registre cualquier valor que se modifique de su estándar en las Planillas apropiadas para el Panel o para el Comunicador.

1. En la sección **[377] [002]** subsección **1** del panel, programe **060** (segundos).

2. En la Sección del Panel **[382]**, configure la Opción **[5]** en Activado.

**NOTA:** Si esta opción está en Desactivado, el LED de estado amarillo en el Comunicador indicará "Problema de Supervisión del Panel" (parpadeará 2 veces) y la unidad no puede programarse vía el cable PC-LINK.

**NOTA:** El número de cuenta en la sección **[851][021]** del comunicador se sincroniza automáticamente con el número de cuenta del sistema del panel en la sección **[310][000]**.

3. En la sección [300] del panel, subsecciones [001] a [004], programe la subsección con 02 a 04.

### **Tableau 4: Programación de la ruta del comunicador**

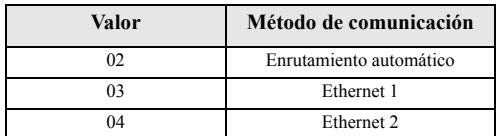

**NOTA:** Remítase al manual del Panel para obtener información adicional.

- 4. En la Sección del Panel [350], programe el formato de comunicación como se indica a continuación: CID (03) o SIA FSK (04).
- 5. En las secciones [310] [318] del panel, programe las opciones de dirección de llamada para el sistema.

6. En la sección [401] del panel, fije la opción conmutable [2] 'User Enable DLS' (DSL habilitado por usuario) a **Activado** a fin de realizar la sesión DLS del panel a través de Ethernet.

**NOTA:** Antes de dejar el lugar, el instalador debe verificar todos los caminos de comunicación programados. Ver Sección de Opciones de Programación [851][901] para enviar transmisiones inmediatas de prueba.

**NOTA:** El envío de transmisiones de prueba a receptores que no están programados generará una avería de FTC.

## **Los problemas del Comunicador se visualizan en un HS2016/2032/ 2064/2128**

El problema del comunicador es el único problema que aparecerá en la pantalla de cristal líquido (LCD) del teclado numérico cuando se encuentre con un Comunicador instalado en un HS2016/ 2032/2064/2128. Para obtener mayor información acerca del problema en el módulo del Comunicador, remítase a la memoria del evento del panel, o presione [\*][2] para ver cada problema. El ingreso del registro mostrará Error o Recuperar para cada uno de los siguientes eventos:

- Problema/Restaurar Ethernet de Comun. alterno
- Problema/Restaurar Comun. alterno
- Ausencia/Restaurar receptor (1-2) de Comun. alterno
- Problema/Restaurar supervisión de receptor (1-2) de Comun. alterno
- Problema/Restaurar FTC de receptor (1-2) de Comun. alterno.

**NOTA:** Cuando al panel visualiza "Alternate Fault" (Falla alternativa), la programación del comunicador no es accesible mediante el teclado.

# **LOS LED DE ESTADO DEL COMUNICADOR**

El comunicador tiene 2 indicadores LED integrados: un LED amarillo de avería y un LED rojo de estado de la conexión de red. El significado del LED se describe en esta Sección.

### **LED amarillo de Problema**

Este LED amarillo parpadeará para indicar que hay un problema en la unidad. La cantidad de parpadeos indica el tipo de problema. Ver tabla a continuación para los parpadeos codificados y las condiciones que activarán el LED de Estado de problema.

| Cantidad de<br>parpadeos | Problema                           | Cantidad de<br>parpadeos | Problema                             |
|--------------------------|------------------------------------|--------------------------|--------------------------------------|
|                          | Problema de Supervisión de Panel   |                          | Problema de Supervisión de Receptor  |
|                          | No aplicable                       |                          | Avería FTC                           |
|                          | No aplicable                       | 10                       | No aplicable                         |
|                          | Problema de Ethernet               | 12                       | Problema de Configuración del Módulo |
|                          | Problema de Receptor No Disponible |                          |                                      |

**Tableau 5: LED amarillo de estado de problema**

**NOTA:** Sólo se indica el problema con la mayor prioridad (2 parpadeos es el problema de mayor prioridad). Cuando este problema se soluciona, se indicará el siguiente problema más grande, si existe. Esto continuará hasta que se hayan borrado todas las averías (el LED amarillo no está destellando).

Los siguientes párrafos describen las condiciones asociadas con el problema indicado:

### **Avería de supervisión del panel (2 parpadeos)**

Este problema se indicará cuando la comunicación entre el módulo del Comunicador y el Panel falle. Si el módulo no puede comunicarse con el Panel (por ejemplo, pérdida de energía al panel), el Comunicador enviará el mensaje "Evento de problema de ausencia de panel" al receptor de la estación central. Cuando la comunicación vuelva, el Comunicador envía "Evento de restauración de ausencia de panel" al receptor de la estación central. Los códigos de reporte son ET0001 para Problema y ER0001 para restauración. El evento de ausencia del panel siempre utiliza un código de cuenta del receptor primario cuando se comunica con la estación central.

**NOTA:** El Problema de Supervisión del Panel/restauración son eventos generadas internamente por el Comunicador. El Problema se genera si el Comunicador falla 6 sondeos. El Problema se restaura al recibir el primer sondeo desde el Panel.

### **Problema de Ethernet (6 parpadeos)**

Este problema se indica cuando el enlace de Ethernet entre el transmisor y el switch o enrutador local esté ausente. Este problema también se indicará si la unidad falla para obtener las configuraciones del Protocolo de Control de Host Dinámico (DHCP) del Servidor DHCP. (Inactivo si los receptores Ethernet no están programados).

### **Receptor No Disponible (7 parpadeos)**

Este problema se indica si la unidad no puede iniciarse, con éxito, con cualquiera de los receptores programados. Los receptores no programados están excluidos.

### **Problema de Supervisión de Receptor (8 parpadeos)**

Este problema se indica cuando la supervisión del receptor esté habilitada y la comunicación entre el módulo del Comunicador y el receptor falle. Se indica una avería si Ethernet 1 está supervisada y no recibe una señal de monitoreo del receptor.

#### **Problema de FTC (9 parpadeos)**

Este problema se indica cuando la unidad falla para comunicar eventos del módulo a la estación central. El problema se visualiza después de que la unidad haya agotado todos los intentos de comunicación hacia todos los receptores programados para eventos generados por el Comunicador.

### **Problema de Configuración del módulo (12 parpadeos)**

Este programa se indica cuando el Código de Cuenta del Sistema o la Cuenta del Receptor no se han programado. Los receptores inhabilitados están excluidos.

## **LED rojo de Estado de conexión a red**

**PARPADEO:** Indica que las comunicaciones están en progreso.

- Una vez rápidamente para la transmisión de salida Ethernet.
- Dos veces rápidamente para indicar ACK (reconocimiento)/NACK (reconocimiento negativo) entrante.

**Desactivado:** Éste es el estado normal del LED rojo de estado de conexión a red. No hay problemas de conexión a la red.

**Activado:** Hay un problema con la conexión a Ethernet. El LED estará en Activado si cualquiera de las siguientes situaciones ocurre:

- El cable Ethernet no está conectado,
- Configuración de DHCP caduca.

# **LED (rojo) de actividad de la red**

• **Actividad de Ethernet:** El LED rojo destellará rápidamente una vez para transmisión, o dos veces para recepción.

# **REINICIAR/ACTUALIZAR COMUNICADOR**

## **Reiniciar ajustes de fábrica**

Usted puede reiniciar las opciones de programación para el Comunicador a la configuración de fábrica instalando el puente de hardware. Siga los siguientes pasos para reiniciar el Comunicador: **NOTA:** Se requiere un puente en los pines 4 y 5 de AUDIO/DEFAULT (audio/estándar) para reiniciar los valores de hardware.

- 1. Remueva la tapa frontal del panel.
- 2. Ubique el conector del pin 5 de AUDIO/DEFAULT en el tablero del comunicador (véase Figura 3).
- 3. Inserte un puente para poner en contacto los pines 4 y 5 de hardware estándar.
- 4. Remueva la energía CA y CC del panel y luego conecte la energía al Panel nuevamente.
- 5. Espere 30 segundos.
- 6. Retire el puente de los pines 4 y 5 predeterminados del hardware (los LED verdes dejarán de destellar).
- 7. Cambie la tapa del Panel.

**NOTA:** Su Comunicador ya se ha reiniciado a los ajustes de fábrica.

# **Actualización de Firmware**

El firmware del dispositivo puede actualizarse a través de Ethernet (actualización remota o local):

- Cuando la actualización del firmware comience, los LED están en Activado.
- Durante el proceso de actualización del firmware, los LED completará un ciclo en un patrón de ranura.
- Durante el proceso de actualización de firmware, el patrón de avance se pausará brevemente y se restablecerá otra vez. Esto indica que el control de Verificación de Firmware se ha completado, y la Actualización de la Aplicación comenzará.
- Después de una actualización exitosa, la unidad se reiniciará automáticamente.
- En caso de que la actualización falle, los LED parpadearán en Activado; luego, todos juntos en Desactivado, en intervalos de 1 segundo.

**NOTA:** Si la actualización de firmware falla, reinicie el Comunicador conectando y desconectando la Energía. Para fallas de actualización persistentes, póngase en contacto con su distribuidor. Para instalaciones con certificación UL/ULC, solamente se permiten actualizaciones locales de firmware.

# **SOLUCIÓN DE PROBLEMAS DEL COMUNICADOR**

<span id="page-12-0"></span>**NOTA:** Para detalles adicionales:

- Consulte la sección [983] para la localización de averías en las actualizaciones del firmware.
- Consulte la sección [984] para verificar el estado de la avería.

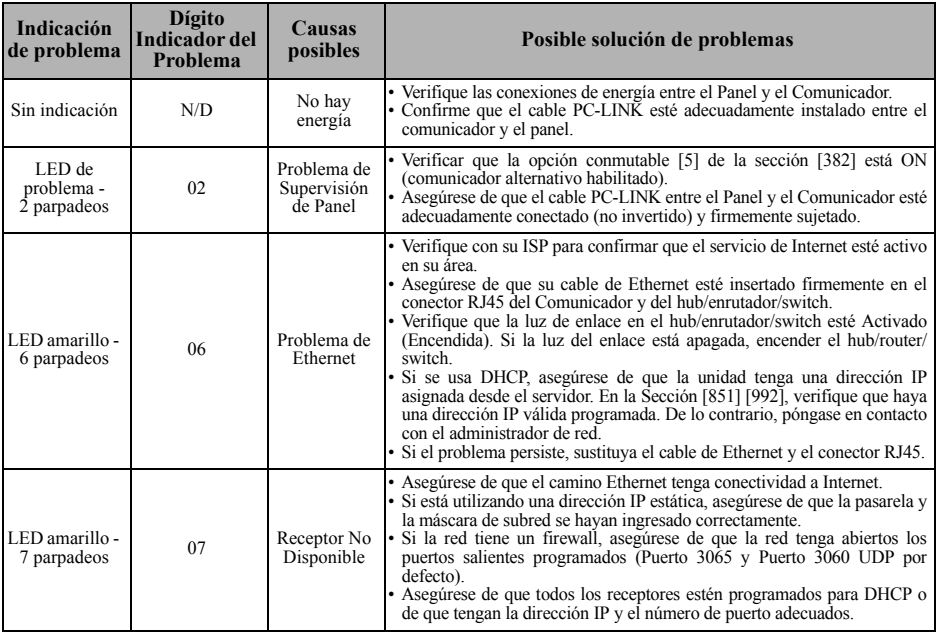

#### <span id="page-12-1"></span>**Tableau 6: Indicación de problema**

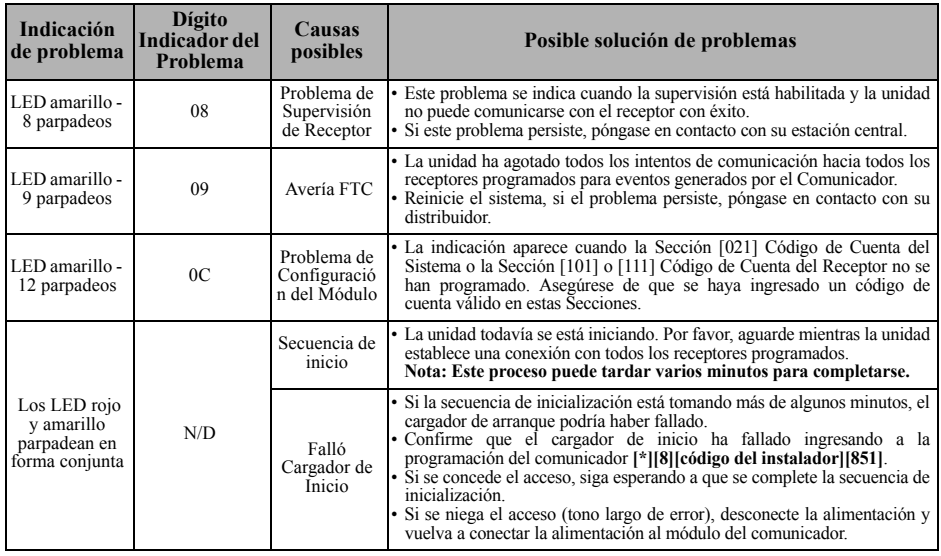

#### **Tableau 6: Indicación de problema (continuación)**

# **OPCIONES DE PROGRAMACIÓN ETHERNET**

Las secciones de programación descritas en este documento se pueden ver en el teclado LCD. Para comenzar la programación, ingrese: **[\*][8][código del instalador] [851] [número de sección]**, donde el número de sección es el número de sección de 3 dígitos referido en esta sección. Las planillas de programación al final de este documento pueden usarse para registrar nuevos valores al programar cambios que se han hecho a partir de los valores de fábrica.

## **Opciones de sistema [001] Dirección IP Ethernet**

#### De fábrica (000.000.000.000)

Ingrese la dirección IP del Comunicador. Asegúrese de que la dirección IP sea única para su Comunicador en la red local. El formato está compuesto por cuatro campos; cada campo está compuesto por un número decimal de 3 dígitos. Rango válido: 000 - 255. Si una dirección IP se programa en esta Sección, la unidad operará con IP estática (DHCP deshabilitado). Las secciones [002] y [003] también deben programarse cuando se utilicen direcciones IP estáticas.

**NOTA:** El estándar para esta Sección es el Protocolo de Configuración de Host Dinámico (DHCP) habilitado. Cuando está habilitado, el Servidor DHCP configurará valores para: Dirección IP [001], Máscara de subred [002], y pasarela [003]. Programar una dirección IP en esta Sección deshabilitará DHCP (IP estática).

### **[002] Máscara de subred IP de Ethernet**

De fábrica (255.255.255.000)

Ingrese la Máscara de Subred IP de Ethernet del Comunicador. El formato está compuesto por cuatro campos; cada campo está compuesto por 3 dígitos. Rango válido: 000 - 255.

**NOTA:** Si se ha habilitado DHCP, el servidor de DHCP asignará la máscara de subred para esta sección y el valor programado será ignorado.

### **[003] Dirección IP de la pasarela de Ethernet**

#### De fábrica (000.000.000.000)

Ingrese la dirección IP de la pasarela de Ethernet del Comunicador. Se requiere la dirección IP de la pasarela cuando se utiliza un enrutador en la red local para alcanzar la dirección IP de destino especificada en la Sección [001]. El formato está compuesto por cuatro campos; cada campo está compuesto por un número decimal de 3 dígitos. Rango válido: 000 - 255.

**NOTA:** Si DHCP está habilitado, el Servidor DHCP asignará la dirección IP de la pasarela para esta Sección y el valor programado se ignorará.

### **[004] Intervalo de Supervisión del Receptor**

#### De fábrica (0087/135)

Cuando la supervisión del receptor está habilitada (Activado) en la Sección [005] Opción de Alternancia [3], la unidad envía pulsos al Receptor Ethernet 1 para probar el camino de las comunicaciones. Use esta Sección para configurar el tiempo del intervalo (en segundos) cuando los pulsos se envíen a los receptores. Rango válido 000A-FFFF segundos. Si el valor programado es menor a (000A/10) segundos, la supervisión se deshabilita.

- **Ventana del receptor:** Ésta es la caducidad de la supervisión que debe configurarse en el receptor de la estación central.
- **Valores recomendados:** Este es el intervalo de pulsos recomendado que debe programarse en el Comunicador.
- Para instalaciones ULC, la transmisión de prueba diaria debe habilitarse sobre cada canal de comunicación disponible, Secciones [125].

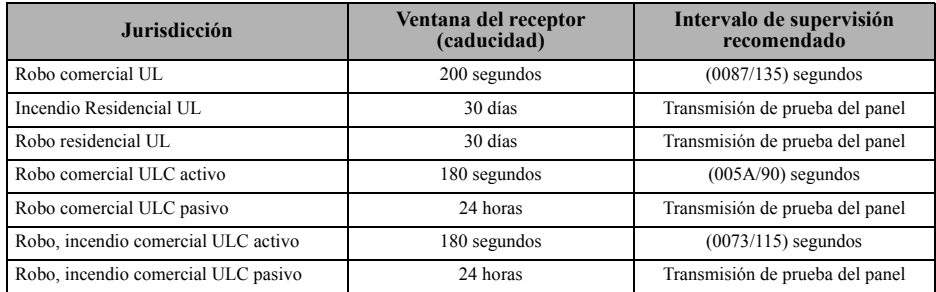

#### **Tableau 7: Intervalos de supervisión para UL/ULC**

## **[005] Opciones de Alternancia de sistema**

**[1] Receptor Ethernet 1 Supervisado** De fábrica (Desactivado).

**Activado:** El receptor Ethernet 1 será supervisado, y los pulsos se enviarán al Receptor Ethernet 1 basado en el intervalo de supervisión programado en Sección [004].

**Desactivado:** Receptor Ethernet 1 no será supervisado. Cuando está deshabilitado, el pulso 1 se envía al receptor Ethernet una vez cada hora, sin importar el tipo de supervisión (pulso 1 o 2). El pulso se reenvía cada 5 segundos hasta reconocimiento. Si no se recibe reconocimiento de ningún evento o pulso después (Intervalo de Supervisión de Receptor + 75 segundos), el problema de Supervisión se indica.

**NOTA:** Receptor Ethernet 2 no puede supervisarse.

- **[2] Reservado.**
- **[3] Tipo de supervisión** De fábrica (Desactivado).

**Activado:** Pulso 1 (Supervisión Comercial). Este tipo de supervisión es adecuado para aplicaciones donde se necesite detección de cambios en el paquete de supervisión.

**Desactivado:** Pulso 2 (Supervisión Residencial). Este tipo de supervisión es adecuado para aplicaciones donde se necesite supervisión del camino de comunicación para el receptor. (sin detección de cambio).

**NOTA:** La supervisión comercial es más intensiva en cuanto a datos que la supervisión residencial y sólo debe ser utilizada cuando sea necesaria para cumplir con la aprobación para la instalación.

**Desactivado:** Los eventos se comunicarán a los receptores individualmente.La alternancia deberá estar en Desactivado (DESHABILITADA) cuando se exija la confirmación de entrega del mensaje para ambos receptores.

- **[4] Reservado.**
- **[5] Reservado.**
- **[6] Actualización remota de Firmware** De fábrica (Activado).

**Activado:** El firmware del módulo del Comunicador puede actualizarse remotamente utilizando los caminos Ethernet.

**Desactivado:** El firmware del módulo del Comunicador no puede actualizarse remotamente. La actualización local del firmware aún es posible.

**[7] Transmisión de prueba alterna** De fábrica (Desactivado).

**Activado:** Cuando el intervalo de transmisión de prueba periódicas tenga lugar, la transmisión de prueba alternará entre el envío a los receptores primario y secundario con cada intervalo de transmisión de prueba.

**Desactivado:** Cuando el intervalo de transmisión de prueba periódica tenga lugar, la transmisión de prueba será enviada a los receptores programados con base en las configuraciones de los códigos de informes de transmisión de prueba periódica.

**[8] Reservado.**

#### **[006] Opciones de Alternancia del sistema 2**

- **[1] Receptor Ethernet 1 habilitado.** De fábrica (Activado). **Activado:** Receptor Ethernet 1 habilitado. **Desactivado:** Receptor Ethernet 1 deshabilitado.
- **[2] Receptor Ethernet 2 habilitado.** De fábrica (Activado). **Activado:** Receptor Ethernet 2 habilitado. **Desactivado:** Receptor Ethernet 2 deshabilitado.
- **[3] [8] Reservado.**

## **[007] Servidor DNS IP 1**

De fábrica (000.000.000.000)

 *La programación de esta Sección no está permitida en un sistema con certificación UL/ULC.*

Ingrese la dirección IP para el Servidor DNS 1. El formato está compuesto por cuatro campos; cada campo está compuesto por un número decimal de 3 dígitos. Rango válido: 000 - 255.

**NOTA:** Si no se programa ningún valor y se utiliza DHCP, el Servidor DHCP configurará la dirección. Si se programa una dirección y se usa DHCP, la dirección programada será utilizada en lugar de la dirección de DHCP.

### **[008] Servidor DNS IP 2**

 *La programación de esta Sección no está permitida en un sistema con certificación UL/ULC.* De fábrica (000.000.000.000)

Ingrese la dirección IP para el Servidor DNS 2. El formato está compuesto por cuatro campos; cada campo está compuesto por un número decimal de 3 dígitos. Rango válido: 000 - 255.

**NOTA:** Si no se programa ningún valor y se usa DHCP, el Servidor DHCP asignará este valor. Si se programa una dirección y se usa DHCP, la dirección programada será utilizada en lugar de la dirección de DHCP.

# <span id="page-15-0"></span>**Opciones de Programación**

### <span id="page-15-1"></span>**[010] Opciones de Alternancia del sistema 3**

- **[1] Reservado.**
- **[2] Verificación de visual.** De fábrica (Desactivado) **Activado: Verificación de visual activado Desactivado: Verificación de visual desactivado**
- **[3] Reservado.**
- **[4] Reservado.**
- **[5] Reservado.**
- **[6] Reservado.**
- **[7] Reservado.**
- **[8] Reservado.**

#### **[011] Código de Instalador**

De fábrica (CAFE)

Programe su código de instalador para este módulo Comunicador. El código de instalador será necesario cuando se programe el módulo del Comunicador. Rango válido: 0000 - FFFF.

## **[012] Puerto de Entrada DLS**

De fábrica (0BF6/3062)

El Puerto Local de Entrada DLS (puerto de escucha) es el puerto DLS IV que será utilizado en el momento de la conexión al Comunicador. Si se utiliza un enrutador o pasarela, éste se debe programar con un encaminamiento del puerto de Protocolo de Control de Transmisión (TCP) a este puerto hacia la dirección IP del módulo del Comunicador. Rango válido: 0000 - FFFF.

### **[013] Puerto Saliente DLS**

De fábrica (0BFA/3066)

El Puerto Saliente DLS se utiliza para la sesión saliente hacia DLS IV después de que una solicitud SMS haya sido enviada al Comunicador. Utilice esta Sección para configurar el valor del puerto saliente local. El valor debe cambiarse si el Comunicador está protegido por un firewall y debe ser asignado un número de puerto específico, como determine su administrador de red. En la mayoría de los casos, no se requiere el cambio del valor de fábrica o la configuración de su firewall con este puerto.

Rango válido: 0000 - FFFF.

## <span id="page-16-0"></span>**[015] IP de llamado DLS**

De fábrica (000.000.000.000)

#### <span id="page-16-1"></span>**[016] Puerto de llamado DLS**

De fábrica (0000)

#### <span id="page-16-2"></span>**[020] Zona horaria**

De fábrica (00)

**NOTA:** Consulte más detalles en la sección 3.7.1 Reloj en tiempo real del manual del panel.

Use la columna 2 (Horas de compensación) para encontrar su zona horaria local. Registre el valor HEX de dos dígitos de la columna 1 (valor HEX) en la misma fila. Programe este valor HEX para su Zona horaria. El rango válido es 00 a FF.

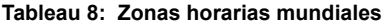

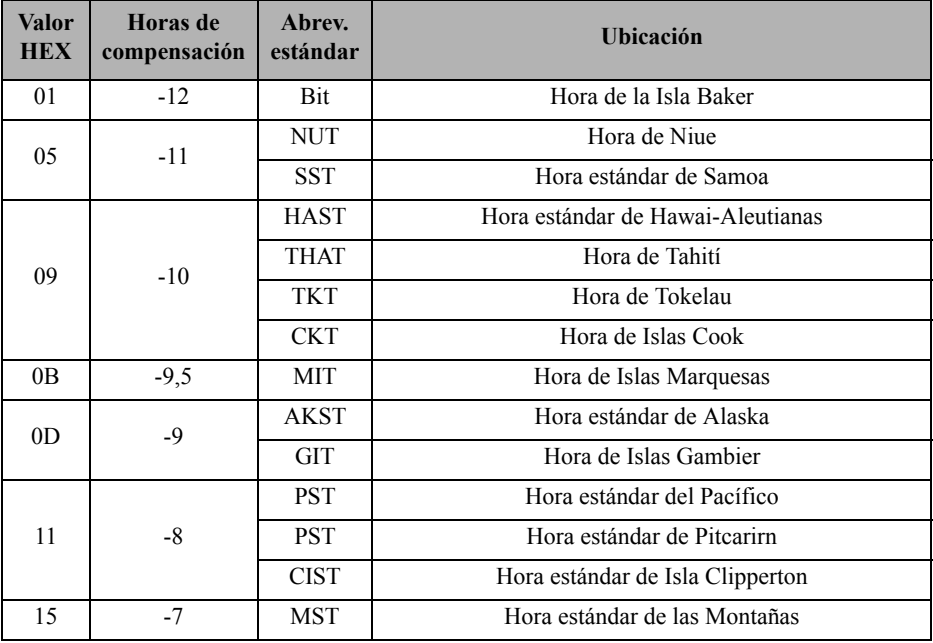

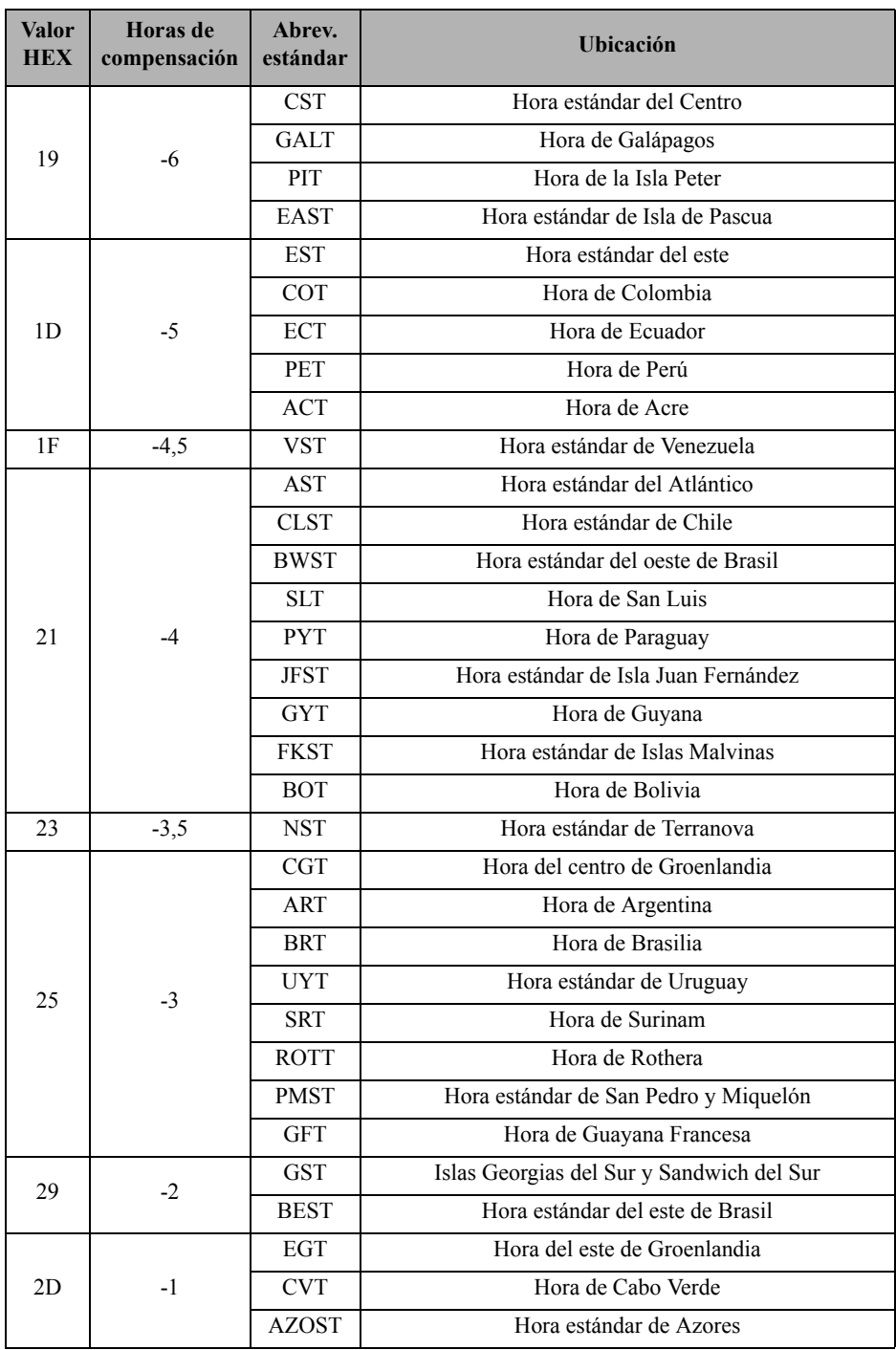

## **Tableau 8: Zonas horarias mundiales (continuación)**

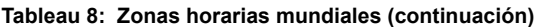

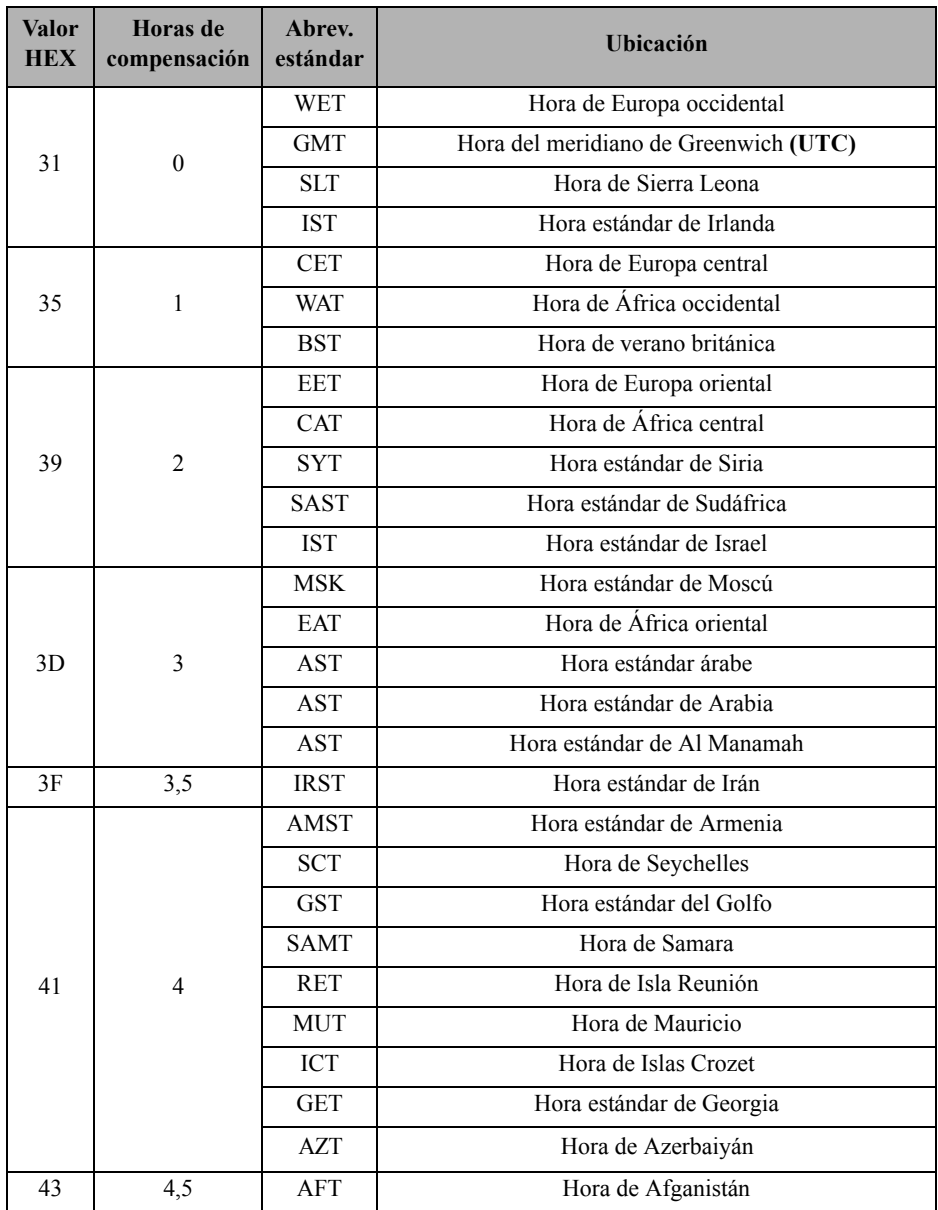

| <b>Valor</b><br><b>HEX</b> | <b>Horas</b> de<br>compensación | Abrev.<br>estándar | Ubicación                                        |  |
|----------------------------|---------------------------------|--------------------|--------------------------------------------------|--|
| 45                         | 5                               | WKST               | Hora estándar de Kazakstán Occidental            |  |
|                            |                                 | <b>PKT</b>         | Hora de Pakistán                                 |  |
|                            |                                 | <b>YEKT</b>        | Hora de Ekaterimburgo                            |  |
|                            |                                 | <b>UZT</b>         | Hora de Uzbekistán                               |  |
|                            |                                 | <b>TMT</b>         | Hora de Turkmenistán                             |  |
|                            |                                 | <b>TJT</b>         | Hora de Tayikistán                               |  |
|                            |                                 | <b>TFT</b>         | Hora de Tierras Australes y Antárticas Francesas |  |
|                            |                                 | <b>MVT</b>         | Hora de Maldivas                                 |  |
|                            |                                 | <b>MAWT</b>        | Hora de Mawson                                   |  |
|                            |                                 | <b>KGT</b>         | Hora de Kirguizistán                             |  |
|                            |                                 | <b>HMT</b>         | Hora de Islas Heard y McDonald                   |  |
|                            |                                 | <b>DAVT</b>        | Hora de Davis                                    |  |
| 47                         | 5,5                             | <b>IST</b>         | Hora estándar de India                           |  |
| 48                         | 5,75                            | <b>NPT</b>         | Hora de Nepal                                    |  |
|                            | 6                               | XJT                | Hora estándar de Xinjiang                        |  |
|                            |                                 | <b>EKST</b>        | Hora estándar de Kazakstán Oriental              |  |
|                            |                                 | <b>LKT</b>         | Hora de Sri Lanka                                |  |
| 49                         |                                 | <b>VOST</b>        | Hora de Vostok                                   |  |
|                            |                                 | <b>OMSK</b>        | Hora estándar de Omsk                            |  |
|                            |                                 | <b>NOVT</b>        | Hora de Novosibirsk                              |  |
|                            |                                 | <b>BTT</b>         | Hora de Bután                                    |  |
|                            |                                 | <b>BIOT</b>        | Hora del Océano Índico británico                 |  |
| 4 <sub>B</sub>             | 6,5                             | <b>CCT</b>         | Hora de Islas Cocos                              |  |
|                            |                                 | <b>MMT</b>         | Hora de Myanmar                                  |  |
|                            | 7                               | <b>CXT</b>         | Hora de Isla de Navidad                          |  |
| 4D                         |                                 | <b>KOVT</b>        | Hora de Khovd                                    |  |
|                            |                                 | <b>KRAT</b>        | Hora de Krasnoyarsk                              |  |
|                            |                                 | <b>WIB</b>         | Waktu Indonesia Bagian Barat                     |  |
|                            |                                 | <b>ICT</b>         | Hora de Indochina                                |  |
|                            |                                 | <b>BDT</b>         | Hora estándar de Bangladesh                      |  |

**Tableau 8: Zonas horarias mundiales (continuación)**

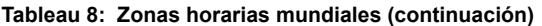

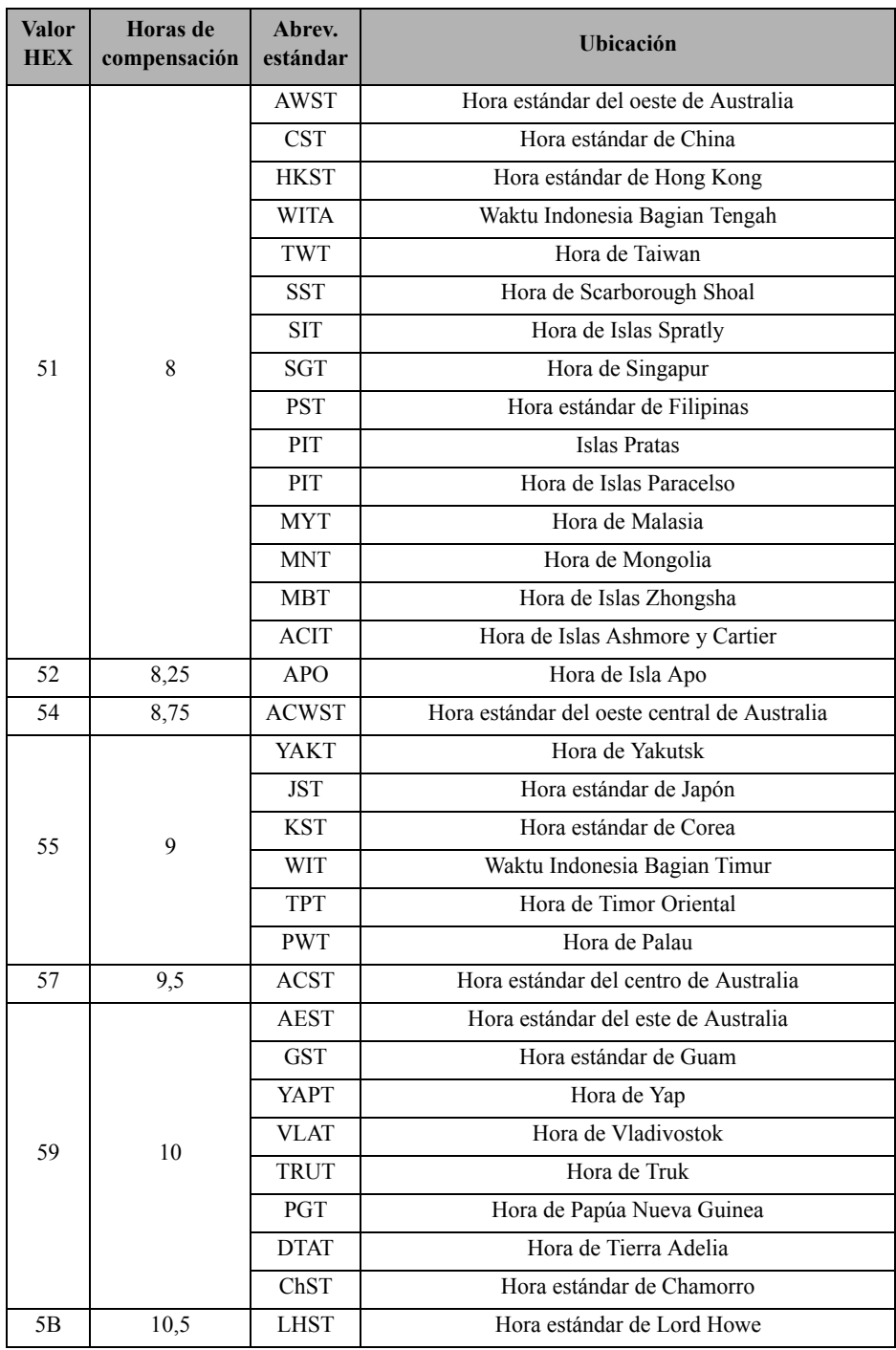

| Valor<br><b>HEX</b> | Horas de<br>compensación | Abrev.<br>estándar                       | Ubicación                        |  |
|---------------------|--------------------------|------------------------------------------|----------------------------------|--|
| 5D                  | 11                       | <b>KOST</b>                              | Hora estándar de Kosare          |  |
|                     |                          | <b>NCT</b>                               | Hora de Nueva Caledonia          |  |
|                     |                          | <b>VUT</b>                               | Hora de Vanuatu                  |  |
|                     |                          | <b>SBT</b>                               | Hora de Islas Salomón            |  |
|                     |                          | <b>PONT</b>                              | Hora estándar de Phonpei         |  |
|                     |                          | <b>MAGT</b>                              | Hora de Isla Magadán             |  |
| 5F                  | 11,5                     | <b>NFT</b>                               | Hora de Isla Norfolk             |  |
| 61                  | 12                       | <b>NZST</b>                              | Hora estándar de Nueva Zelanda   |  |
|                     |                          | <b>FJT</b>                               | Hora de Fiyi                     |  |
|                     |                          | <b>WFT</b>                               | Hora de Wallis y Futuna          |  |
|                     |                          | <b>TVT</b>                               | Hora de Tuvalu                   |  |
|                     |                          | <b>PETT</b>                              | Hora de Petropávlovsk-Kamchatski |  |
|                     |                          | <b>NRT</b>                               | Hora de Nauru                    |  |
|                     |                          | <b>MHT</b>                               | Hora de Islas Marshall           |  |
|                     |                          | <b>GILT</b>                              | Hora de Islas Gilbert            |  |
|                     |                          | <b>ANAT</b>                              | Hora de Anadyr                   |  |
| 64                  | 12,75                    | <b>CHAST</b>                             | Hora estándar de Isla Chatham    |  |
| 65                  | 13                       | <b>PHOT</b>                              | Hora de Islas Fénix              |  |
|                     |                          | <b>TOT</b>                               | Hora de Tonga                    |  |
| 69                  | 14                       | Hora de Islas de la Línea<br><b>LINT</b> |                                  |  |
| 70 - FF             | N/D                      | Reservado                                |                                  |  |

**Tableau 8: Zonas horarias mundiales (continuación)**

## **[021] Código de Cuenta**

#### De fábrica (FFFFFF)

El código de cuenta está incluido al transmitir cualquier evento generado por el Comunicador. (por ejemplo, Problema de Ausencia de Panel). Se recomienda que el código de cuenta sea el mismo que el número de cuenta del panel de control. Rango válido: 00000**1**-FFFFF**E**. Si se necesitan códigos de cuenta de 4 dígitos, los 2 dígitos más bajos se deben programar como FF (por ejemplo, la Cuenta 1234 se programa como: 1234**FF**).

**NOTA:** Programar esta Sección todo 0 o todo F causará un Problema de Configuración del Módulo.

**NOTA:** Esta sección sincronizará con la opción [310] del panel con paneles Power Neo de la versión 1.00 o superior.

### **[022] Formato de las Comunicaciones**

#### De fábrica (04)

Programa 03 para Identificador de contacto (CID). Programe 04 para SIA. El módulo puede configurarse para enviar Eventos en formato SIA o CID. El formato de comunicación SIA sigue las especificaciones de nivel 2 del *Estándar de Comunicación Digital SIA - Octubre 1997*. Este

formato enviará el código de cuenta junto con la transmisión de sus datos. La transmisión se parecerá a lo que sigue en el receptor.

**NOTA:** Esta sección sincronizará con paneles Power Neo de la versión 1.00 o superior.

Ejemplo:

**Nri0 ET0001** donde: **N** = Nuevo Evento; **ri0** = Identificador de Partición/Área; **ET** = Problema de Ausencia de Panel; **001** = Zona 001.

# **Códigos de Informes de Comunicaciones**

#### **Tableau 9: Códigos de Informes de Comunicaciones**

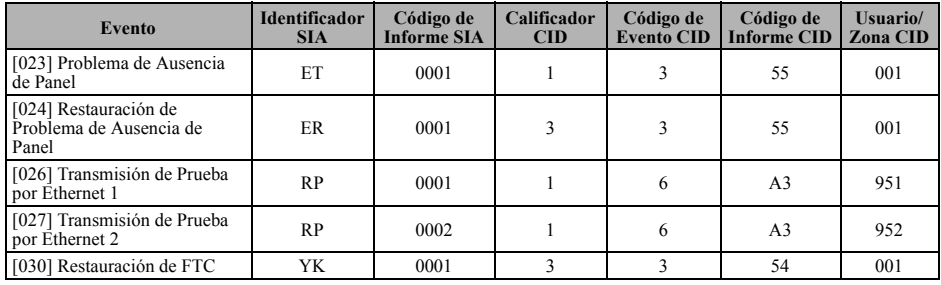

## **[023] Problema de Ausencia de Panel**

#### De fábrica (FF)

Programe 00 para deshabilitar este evento o FF para habilitarlo. Este evento ocurrirá cuando las comunicaciones con el panel se pierdan durante más de 60 segundos.

### **[024] Restauración de Problema de Ausencia de Panel**

De fábrica (FF)

Programe 00 para deshabilitar este evento o FF para habilitarlo. Este evento ocurrirá cuando las comunicaciones con el panel de control se hayan restablecido.

# **Opciones de prueba del sistema**

### **Transmisiones de Prueba al Receptor Primario, con Backup al Receptor Secundario:**

Configure la Sección Ethernet [026] en (FF); y [027] en (00).

- Si la transmisión de prueba falla para el receptor primario, pasará al receptor secundario de backup.
- Si la transmisión de prueba falla para el receptor secundario, se generará un problema de FTC.

## **Transmisión de prueba independiente para receptores primario y secundario:**

Configure la Sección Ethernet [026] en (FF); y [027] en (FF).

- El módulo enviará transmisiones de prueba periódicas a cada receptor independientemente, sin backups.
- Si la transmisión de prueba falla para cualquiera de los receptores programados, se generará un problema de FTC.

### **Transmisión de Prueba Alterna:**

La Transmisión de Prueba Alterna puede habilitarse o deshabilitarse en la Sección [005] Opción de Alternancia [7].

### **Transmisión de prueba alternativa con receptores de respaldo:**

Configure la Sección Ethernet [026] en (FF); y [027] en (00). Intervalo 1:

- Si la transmisión de prueba falla para el receptor primario, pasará al receptor secundario de backup.
- Si la transmisión de prueba falla para el receptor secundario, se generará un problema de FTC.

Intervalo 2:

- Si la transmisión de prueba falla al receptor secundario, se respaldará en el receptor primario.
- Si la transmisión de prueba falla al receptor primario, se generará una avería FTC.

## **Transmisión de Prueba Única para Receptores Primario y Secundario:**

Configure la Sección Ethernet [026] en (FF); y [027] en (FF). Intervalo 1:

- El módulo enviará transmisiones de prueba periódicas a los receptores primarios (Ethernet primario) independientemente, sin respaldos.
- Si la transmisión de prueba falla a cualquiera de los receptores primarios programados, se generará una avería FTC.

#### Intervalo 2:

El módulo enviará transmisiones de prueba periódicas a los receptores secundarios (Ethernet secundario) independientemente, sin respaldos.

• Si la transmisión de prueba falla a cualquiera de los receptores secundarios programados, se generará una avería FTC.

## **[026] Transmisión Ethernet 1**

De fábrica (FF)

Programe 00 para deshabilitar la transmisión de este evento o FF para habilitarla. Ver Opciones de Prueba del Sistema (antes mencionado) para detalles sobre las configuraciones.

### **[027] Transmisión Ethernet 2**

De fábrica (00)

Programe 00 para deshabilitar la transmisión de este evento o FF para habilitarla. Ver Opciones de Prueba del Sistema (antes mencionado) para detalles sobre las configuraciones.

### **[030] Restauración de FTC**

De fábrica (FF)

Programe 00 para deshabilitar la transmisión de este evento o FF para habilitarla. Este evento ocurrirá cuando se solucione un Problema de FTC en el sistema.

### **[037] Falla al Actualizar el Firmware del Sistema**

De fábrica (FF)

Programe 00 para deshabilitar la transmisión de este evento o FF para habilitarla. Este evento ocurrirá cuando falle la actualización del firmware del panel.

#### **Tableau 10: Recuperación de Alarma de Violación del Panel**

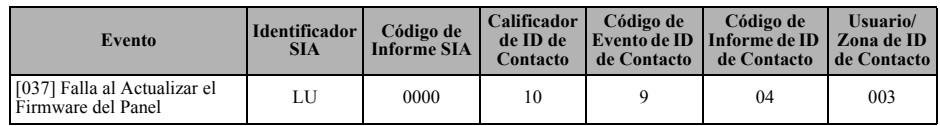

### **[095] Puerto local de entrada de SA** De fábrica (0000)

<span id="page-23-3"></span><span id="page-23-2"></span><span id="page-23-1"></span><span id="page-23-0"></span>**[096] Puerto local de salida de SA** De fábrica (0000) **[097] IP de llamada de SA** De fábrica (000.000.000.000) **[098] Puerto de llamada de SA** De fábrica (0000) **[099] SA Código de acceso** De fábrica (FFFFFFFF)

# **Opciones del Receptor Ethernet 1 [101] Código de Cuenta del Receptor Ethernet 1**

#### De fábrica (0000000000)

El código de cuenta es utilizado por la estación central para distinguir los transmisores. Este código de cuenta es utilizado al transmitir señales de pulsos al receptor de la estación central. Las señales recibidas del panel utilizarán el número de cuenta del panel de control. Rango válido: 000000000**1**-FFFFFFFFF**E**. Programar todo **0** o todo **F** causará un Problema de Configuración del Módulo.

### **[102] DNIS del Receptor Ethernet 1**

De fábrica (000000)

El servicio DNIS (Dialled Number Information Service) [Servicio de Informaciones de Número Marcado] se utiliza además del Código de Cuenta para identificar el módulo del Comunicador en la estación central. Rango válido: 000000 - **0**99999. El valor se ingresa con un 0 al comienzo seguido por el DNIS de 5 dígitos. El formato es Decimal Codificado Binario (BCD).

**NOTA:** Cada receptor Ethernet debe programarse con un DNIS exclusivo.

### **[103] Dirección del Receptor Ethernet 1**

De fábrica (127.000.000.001)

La dirección De fábrica habilita al Comunicador a operar en el **Modo No Supervisado**.

El Modo No Supervisado se utiliza cuando un receptor no está disponible y se requiere que la unidad realice sesiones DLS. Típicamente utilizado donde el cliente programa el panel de control diariamente debido al control de acceso y aún desea recibir alarmas sin adquirir hardware (receptor) o software adicionales.

**NOTA:** Cuando se haya programado una dirección IP válida, el Receptor Ethernet 1 se habilitará y comunicará los eventos sobre el canal Ethernet.

### **[104] Puerto remoto UPD de receptor 1 de Ethernet**

De fábrica (0BF5/3061)

Esta sección determina el puerto remoto UDP del receptor 1 de Ethernet. Rango válido: 0000 - FFFF.

### **[105] Puerto local de UDP de receptor 1 de Ethernet**

De fábrica (0BF4/3060)

Use esta sección para establecer el valor del puerto de salida local UDP. Configure el valor de este puerto cuando su instalación esté protegida por un firewall y debe ser asignado un número de puerto específico como determine su administrador de sistema de la estación central. Rango válido: 0000 - FFFF.

### <span id="page-24-0"></span>**[106] Nombre de Dominio del Receptor Ethernet 1**

De fábrica ( ) Ingrese el nombre del Dominio de 32 caracteres ASCII.

 *La programación de esta Sección no está permitida en un sistema con certificación UL/ULC.*

# **Opciones del Receptor Ethernet 2**

### **[111] Código de Cuenta del Receptor Ethernet 2**

De fábrica (0000000000)

El código de cuenta es utilizado por la estación central para distinguir los transmisores. El código de cuenta es utilizado al transmitir señales de pulsos al receptor de la estación central. Las señales recibidas del panel de control utilizarán el número de cuenta del panel de control. Rango válido: 000000000**1**-FFFFFFFFF**E**. Programar todo **0** o todo **F** causará un Problema de Configuración del Módulo (LED amarillo = parpadeará 12 veces).

### **[112] DNIS del Receptor Ethernet 2**

De fábrica (000000)

DNIS se utiliza, además del código de cuenta, para identificar el módulo del Comunicador en la estación central. Rango válido: 000000 - **0**99999. El valor se ingresa con un **0** al comienzo seguido por el DNIS de 5 dígitos. El formato es BCD.

**NOTA:** Cada receptor Ethernet debe programarse con un DNIS exclusivo.

### **[113] Dirección del Receptor Ethernet 2**

De fábrica (000.000.000.000)

Programar la dirección IP del receptor Ethernet 2 con 000.000.000.000 deshabilitará Ethernet.

Ingrese la dirección IP del receptor Ethernet 2. Esta dirección será suministrada por su administrador de sistema de la estación central. El formato está compuesto por cuatro campos; cada campo está compuesto por un número decimal de 3 dígitos. Rango válido: 000 - 255.

**NOTA:** Cuando se haya programado una dirección IP válida, el Receptor Ethernet 2 se habilitará y comunicará los eventos sobre el canal Ethernet.

**NOTA:** No programe el Receptor Ethernet 1 y el Receptor Ethernet 2 para que se comuniquen con el mismo receptor.

### **[114] Puerto remoto UPD de receptor 2 de Ethernet**

De fábrica (0BF5/3061)

Esta Sección se usa para programar el número de puerto utilizado por el Receptor Ethernet 2. Configure el valor de este puerto cuando su instalación esté protegida por firewall y se le deba asignar un número de puerto específico como determine su administrador de sistema de la estación central. Rango válido: 0000 - FFFF.

**NOTA:** No programe el Puerto del Receptor Ethernet 1 y del Receptor Ethernet 2 con el mismo valor.

### **[115] Puerto local de UDP de receptor 2 de Ethernet**

De fábrica (0BF9/3065)

Utilice esta Sección para programar el valor del puerto saliente local. Puede configurar el valor de este puerto cuando su instalación esté protegida por firewall y se le deba asignar un número de puerto específico como determina su administrador de red. Rango válido: 0000 - FFFF.

**NOTA:** No programe el Puerto del Receptor Ethernet 1 y del Receptor Ethernet 2 con el mismo valor.

### **[116] Nombre de Dominio del Receptor Ethernet 2**

De fábrica ( )

 *La programación de esta Sección no está permitida en un sistema con certificación UL/ULC.* Ingrese el Nombre del Dominio de 32 caracteres ASCII.

## **Opciones de Ethernet [124] Hora de Transmisión de Prueba por Ethernet**

De fábrica (9999)

Ingrese un número de 4 dígitos (0000-2359) utilizando el formato de 24 horas (HHMM) para configurar la hora de transmisión de prueba. Rango válido: 00 - 23 horas (HH) y 00 - 59 minutos (MM). Programar el número 9999 deshabilitará la hora de transmisión de prueba.

**NOTA:** La fecha y la hora internas se programarán automáticamente cuando la unidad se comunique con el receptor primario.

### **[125] Ciclo de Transmisión de Prueba por Ethernet**

De fábrica (000000)

Este valor representa el intervalo entre las transmisiones de prueba, en minutos. Rango válido: 000000 - 999999 minutos. Una vez que la unidad haya enviado la transmisión de prueba periódica inicial, todas las futuras transmisiones de prueba serán desplazadas por la cantidad de minutos programada. Ver Secciones [026] - [029].

#### **Tableau 11: Intervalo de Transmisión de Prueba por Ethernet**

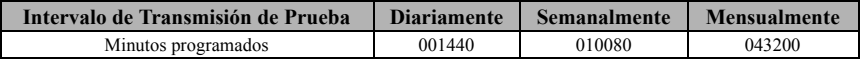

**NOTA:** El valor mínimo es 000005 minutos. La programación de un intervalo inferior a 5 minutos deshabilitará la transmisión de prueba.

## **Pruebas de diagnóstico del receptor [901] Transmisión de Prueba de Diagnóstico**

[1] Ethernet 1 (Desactivado).

[2] Ethernet 2 (Desactivado).

[3] - [8] Reservado (Desactivado).

Esta Sección puede ser utilizada por el instalador para forzar al Comunicador a enviar una transmisión de prueba inmediata a receptores específicos a fin de verificar si los caminos de comunicación están disponibles. La falla de la Transmisión de Prueba de Diagnóstico se indicará como un problema de FTC (LED amarillo = parpadea 9 veces). Si un error FTC ocurre cuando todos los receptores se están probando todos los receptores, seleccione solamente un receptor y repita la prueba para aislar el receptor que no está en comunicación.

**NOTA:** El envío de una transmisión de prueba a un receptor que no está programado genera una avería FTC.

# <span id="page-26-0"></span>**Informaciones del Sistema (Sólo Lectura)**

**NOTA:** Las secciones [983] - [998] son suministradas con fines informativos (Sólo Lectura). Los valores en estas Secciones no pueden ser modificados por el Instalador.

### <span id="page-26-1"></span>**[983] Sección de diagnóstico de actualización de firmware**

Las actualizaciones de firmware para el panel y el comunicador mismo pueden hacerse desde el comunicador.

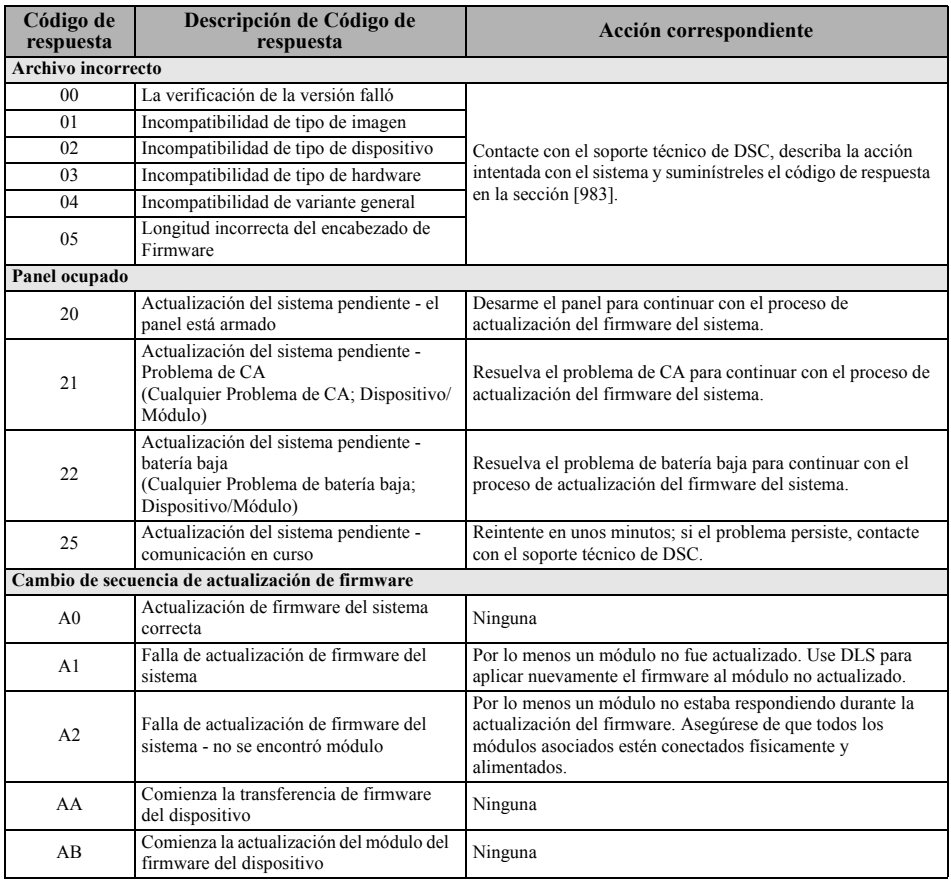

#### **Tableau 12: Descripciones de Código de respuesta y Acciones correspondientes**

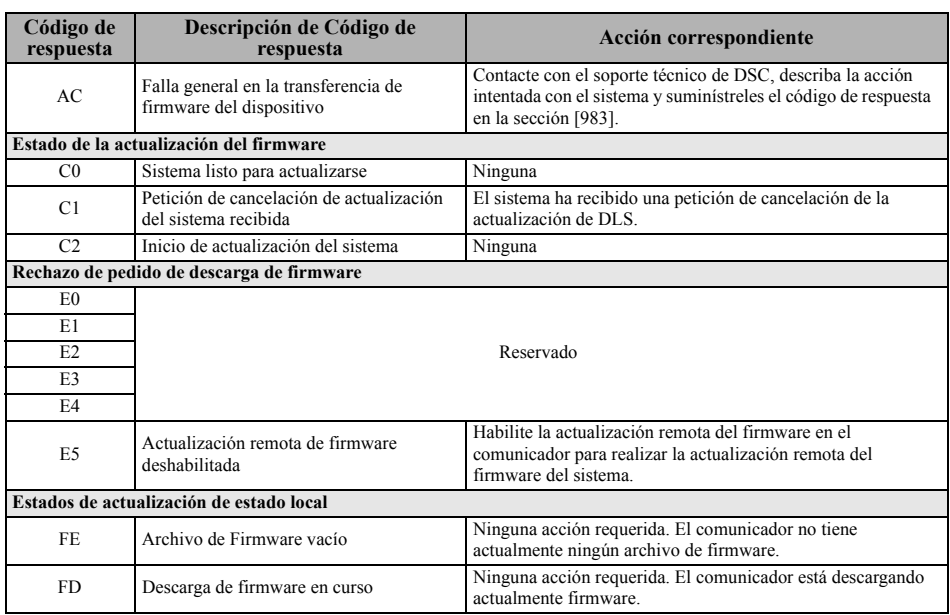

La tabla anterior visualiza los códigos del indicador de actualización del firmware y el significado de cada código. Las actualizaciones se pueden hacer desde el comunicador. El comunicador puede actualizar el firmware del panel y también del comunicador mismo. Esta sección no proporciona información específica como por ejemplo si la imagen todavía está almacenada o se borró debido al código de cancelación.

## <span id="page-27-0"></span>**[984] Estado del Comunicador**

Las secciones del estado del comunicador proporcionan al instalador el estado de la funcionalidad, de la preparación operativa y las fallas del comunicador.

El estado del comunicador se visualiza como un código hexadecimal de 6 dígitos. El código varía entre 00000F y 2220CF, aunque no todos los números en este rango están asignados. Cada uno de los 6 dígitos representa un indicador de estado o de avería como se indica a continuación:

- 1. Dígitos 1 y 2: Reservado.
- 2. Dígito 3: El indicador de red, indica el estado operativo de la red.
- 3. Dígitos 4 y 5: El indicador de avería muestra el tipo de problema en el comunicador o los módulos asociados y conectados con el comunicador. Véase [Tabla 6 en página 10](#page-12-1) para un listado de los valores posibles.
- 4. Dígito 6: Reservado, se muestra como 'F' o '-'.

Por ejemplo, un valor de 11002F significa:

- 11 Reservado.
- 0 No hay problemas de red.
- 02 Avería de supervisión del panel con el comunicador.

#### **Tableau 13: Indicador de red - Dígito 3**

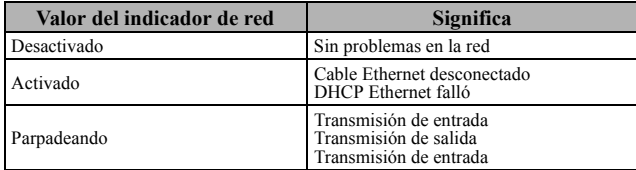

## <span id="page-28-0"></span>**[987] Versión de idioma**

Esta Sección exhibirá la versión del Idioma actual del Comunicador.

### **[988] Dirección IP DNS 1**

Esta Sección exhibirá la dirección IP del Servidor DNS 1. Es útil cuando la unidad esté configurada para DHCP y usted necesita visualizar la dirección IP asignada al dispositivo por el Servidor DHCP. Este valor es programado en la Sección [007] o asignado por DHCP.

## **[989] Dirección IP DNS 2**

Esta Sección exhibirá la dirección IP del Servidor DNS 2. Es útil cuando la unidad esté configurada para DHCP y usted necesite visualizar la dirección IP asignada al dispositivo por el Servidor DHCP. Este valor se programa en la Sección [008] o lo asigna DHCP.

### <span id="page-28-1"></span>**[990] Versión de cargador de inicio**

Esta Sección exhibirá la versión actual del cargador de inicio del Comunicador.

### **[991] Versión de Firmware**

Esta Sección exhibirá la versión del firmware actual del dispositivo. Actualice las planillas con la nueva versión después de completar la actualización de Flash.

### **[992] Dirección IP Ethernet**

Esta Sección exhibirá la dirección IP de la conexión Ethernet. Este valor se programa en la Sección [001] o lo asigna DHCP.

### **[993] Dirección de pasarela de Ethernet**

Esta Sección exhibirá la dirección IP de la pasarela de Ethernet. Este valor se programa en la Sección [003] o lo asigna DHCP.

### **[998] Dirección MAC**

Esta Sección exhibirá el número exclusivo hexadecimal de 12 dígitos, asignado como la dirección Media Access Control (MAC) [Control de Acceso de Media] del dispositivo.

# **Estándares de Reinicio del Sistema**

## **[999] Estándar del Software**

De fábrica (99)

El estándar del software permite que el instalador actualice la unidad después de modificaciones y que también vuelva a la condición estándar del Comunicador.

**00: Módulo De fábrica.** Todas las Secciones de programación en el módulo se revertirán a los ajustes de fábrica. Esto borrará toda la programación existente de la unidad.

**55: Reinicio.** El Comunicador se reiniciará. Esta opción es equivalente a la operación Apagar/Encender el Comunicador.

# **PLANILLAS DE PROGRAMACIÓN ETHERNET**

## <span id="page-29-0"></span>**Opciones de sistema [001] Dirección IP Ethernet**

De fábrica (000.000.000.000)

#### |\_\_\_\_|\_\_\_\_|\_\_\_\_||\_\_\_\_|\_\_\_\_|\_\_\_\_||\_\_\_\_|\_\_\_\_|\_\_\_\_|\_\_\_\_|\_\_\_\_|\_\_\_\_| **[002] Máscara de subred IP de Ethernet**

De fábrica (255.255.255.000)

#### |\_\_\_\_|\_\_\_\_|\_\_\_\_||\_\_\_\_|\_\_\_\_|\_\_\_\_||\_\_\_\_|\_\_\_\_|\_\_\_\_|\_\_\_\_|\_\_\_\_|\_\_\_\_| **[003] Dirección IP de la pasarela de Ethernet**

De fábrica (000.000.000.000)

 $||$   $||$   $||$   $||$   $||$   $||$   $||$   $||$   $||$ 

#### **[004] Intervalo de Supervisión del Receptor**

De fábrica (0087/135) Rango válido: 0000 - FFFF.  $||\cdot||_2$ 

### **[005] Opciones de Alternancia de sistema**

|\_\_\_\_| [1] Receptor Ethernet 1 Supervisado De fábrica (Desactivado). |\_\_\_\_| [2] Reservado.

- | [3] Tipo de supervisión De fábrica (Desactivado).
- |\_\_\_\_| [4] Reservado.
- |\_\_\_\_| [5] Reservado.
- |\_\_\_\_| [6] Actualización remota de Firmware De fábrica (Activado).
- |\_\_\_\_| [7] Transmisión de prueba alterna De fábrica (Desactivado). |\_\_\_\_| [8] Reservado.

### **[006] Opciones de Alternancia del sistema 2**

|\_\_\_\_| [1] Receptor Ethernet 1 Habilitado De fábrica (Activado).

|\_\_\_\_| [2] Receptor Ethernet 2 Habilitado De fábrica (Activado).

## **[007] Servidor DNS IP 1**

 Programación no permitida en sistema con certificación UL/ULC.

De fábrica (000.000.000.000)

#### |\_\_\_\_|\_\_\_\_|\_\_\_\_||\_\_\_\_|\_\_\_\_|\_\_\_\_||\_\_\_\_|\_\_\_\_|\_\_\_\_|\_\_\_\_|\_\_\_\_|\_\_\_\_| **[008] Servidor DNS IP 2**

 Programación no permitida en sistema con certificación UL/ULC.

De fábrica (000.000.000.000)

 $||$   $||$   $||$   $||$   $||$   $||$   $||$   $||$ 

## **[Opciones de Programación](#page-15-0) [\[010\] Opciones de Alternancia del](#page-15-1)  [sistema 3](#page-15-1)**

|\_\_\_\_| [1] Reservado.

| [2] Verificación de visual De fábrica (Desactivado).

| | [3] Reservado.

## **[011] Código de Instalador**

De fábrica (CAFE) Rango válido: 0000 - FFFF. |\_\_\_\_|\_\_\_\_|\_\_\_\_|\_\_\_\_|

# **[012] Puerto de Entrada DLS**

De fábrica (0BF6/3062) Rango válido: 0000 - FFFF.

#### |\_\_\_\_|\_\_\_\_|\_\_\_\_|\_\_\_\_| **[013] Puerto Saliente DLS**

De fábrica (0BFA/3066) Rango válido: 0000 - FFFF.

|\_\_\_\_|\_\_\_\_|\_\_\_\_|\_\_\_\_|

### **[\[015\] IP de llamado DLS](#page-16-0)**

De fábrica (000.000.000.000)

|\_\_\_\_|\_\_\_\_|\_\_\_\_||\_\_\_\_|\_\_\_\_|\_\_\_\_||\_\_\_\_|\_\_\_\_|\_\_\_\_|\_\_\_\_|\_\_\_\_|\_\_\_\_|

## **[\[016\] Puerto de llamado DLS](#page-16-1)**

De fábrica (0000) Rango válido: 0000 - FFFF.

#### |\_\_\_\_|\_\_\_\_|\_\_\_\_|\_\_\_\_| **[\[020\] Zona horaria](#page-16-2)**

De fábrica (00) Rango válido: 00 - 99.

#### |\_\_\_\_|\_\_\_\_|\_\_\_\_|\_\_\_\_| **[021] Código de Cuenta**

De fábrica (FFFFFF) Rango válido: 000001 - FFFFFE.

#### |\_\_\_\_|\_\_\_\_|\_\_\_\_|\_\_\_\_|\_\_\_\_|\_\_\_\_| **[022] Formato de las Comunicaciones**

De fábrica (04); Programa 03 (CID), 04 (SIA).

#### |\_\_\_\_|\_\_\_\_| **[023] Problema de Ausencia de Panel**

De fábrica (FF); Programa 00 deshabilita o FF habilita.

 $| \qquad | \qquad |$ **[024] Restauración de Problema de Ausencia de Panel**

De fábrica (FF); Programa 00 deshabilita o FF habilita.  $\Box$ | | |

## **Opciones de prueba del sistema [026] Transmisión Ethernet 1**

De fábrica (FF) Programe 00 para deshabilitar o FF para habilitar.

|\_\_\_\_|\_\_\_\_|

# **[027] Transmisión Ethernet 2**

De fábrica (00) Programe 00 para deshabilitar o FF para habilitar.

 $\perp$ 

## **[030] Restauración de FTC**

De fábrica (FF) Programe 00 para deshabilitar o FF para habilitar.

### $|\_$   $|\_$

#### **[037] Falla al Actualizar el Firmware del Sistema**

De fábrica (FF) Programe 00 para deshabilitar o FF para habilitar.

#### $|\_$   $|\_$

### **[095] Puerto local de entrada de SA**

De fábrica (0000) Rango válido: 0000 - FFFF. |\_\_\_\_|\_\_\_\_|\_\_\_\_|\_\_\_\_|

## **[\[096\] Puerto local de salida de SA](#page-23-0)**

De fábrica (0000) Rango válido: 0000 - FFFF.

 $\Box$ 

### **[\[097\] IP de llamada de SA](#page-23-1)**

De fábrica (000.000.000.000)

### $|_{-1}$  |  $|_{-1}$  |

### **[\[098\] Puerto de llamada de SA](#page-23-2)**

De fábrica (0000) Rango válido: 0000 - FFFF.

#### |\_\_\_\_|\_\_\_\_|\_\_\_\_|\_\_\_\_| **[\[099\] SA Código de acceso](#page-23-3)**

De fábrica (FFFFFFFF) Rango válido: 00000000 - FFFFFFFF.

 $||\cdot||_1 + ||\cdot||_2 + ||\cdot||_2 + ||\cdot||_2 + ||\cdot||_2 + ||\cdot||_2 + ||\cdot||_2 + ||\cdot||_2 + ||\cdot||_2 + ||\cdot||_2 + ||\cdot||_2 + ||\cdot||_2 + ||\cdot||_2 + ||\cdot||_2 + ||\cdot||_2 + ||\cdot||_2 + ||\cdot||_2 + ||\cdot||_2 + ||\cdot||_2 + ||\cdot||_2 + ||\cdot||_2 + ||\cdot||_2 + ||\cdot||_2 + ||\cdot||_2 + ||\cdot||_2 + ||\cdot||_2 + ||\cdot||_2 + ||\cdot||_2 + ||\cdot||_2 + ||\cdot||_2 + ||\cdot||_2 + ||\cdot$ 

# **Opciones del Receptor Ethernet 1**

## **[101] Código de Cuenta del Receptor Ethernet 1**

De fábrica (0000000000) Rango válido: 0000000001 - FFFFFFFFFE.

#### |\_\_\_\_|\_\_\_\_|\_\_\_\_|\_\_\_\_|\_\_\_\_|\_\_\_\_|\_\_\_\_|\_\_\_\_|\_\_\_\_|\_\_\_\_|

### **[102] DNIS del Receptor Ethernet 1**

De fábrica (000000) Rango válido: 000000 - FFFFFF.

#### $\Box$

### **[103] Dirección del Receptor Ethernet 1**

De fábrica (127.000.000.001)

#### |\_\_\_\_|\_\_\_\_|\_\_\_\_||\_\_\_\_|\_\_\_\_|\_\_\_\_||\_\_\_\_|\_\_\_\_|\_\_\_\_|\_\_\_\_|\_\_\_\_|\_\_\_\_| **[104] Puerto remoto UPD de receptor 1 de Ethernet**

De fábrica (0BF5/3061) Rango válido: 0000 - FFFF.

|\_\_\_\_|\_\_\_\_|\_\_\_\_|\_\_\_\_|

#### **[105] Puerto local de UDP de receptor 1 de Ethernet**

De fábrica (0BF4/3060) Rango válido: 0000 - FFFF.

### $\|$

#### **[\[106\] Nombre de Dominio del Receptor](#page-24-0)  [Ethernet 1](#page-24-0)**

De fábrica ( ) 32 caracteres ASCII.

 *Programación no permitida en sistema con certificación UL/*  $U\bar{C}$ 

## **Opciones del Receptor Ethernet 2 [111] Código de Cuenta del Receptor Ethernet 2**

De fábrica (0000000000) Rango válido: 0000000001 - FFFFFFFFFE.

|\_\_\_\_|\_\_\_\_|\_\_\_\_|\_\_\_\_|\_\_\_\_|\_\_\_\_|\_\_\_\_|\_\_\_\_|\_\_\_\_|\_\_\_\_|

### **[112] DNIS del Receptor Ethernet 2**

De fábrica (000000) Rango válido: 000000 - 0FFFFF.

|\_\_\_\_|\_\_\_\_|\_\_\_\_|\_\_\_\_|\_\_\_\_|\_\_\_\_|

#### **[113] Dirección del Receptor Ethernet 2** De fábrica (000.000.000.000)

|\_\_\_\_|\_\_\_\_|\_\_\_\_||\_\_\_\_|\_\_\_\_|\_\_\_\_||\_\_\_\_|\_\_\_\_|\_\_\_\_|\_\_\_\_|\_\_\_\_|\_\_\_\_|

### **[114] Puerto remoto UPD de receptor 2 de Ethernet**

De fábrica (0BF5/3061) Rango válido: 0000 - FFFF.

#### |\_\_\_\_|\_\_\_\_|\_\_\_\_|\_\_\_\_|

### **[115] Puerto local de UDP de receptor 2 de Ethernet**

De fábrica (0BF9/3065) Rango válido: 0000 - FFFF.

#### |\_\_\_\_|\_\_\_\_|\_\_\_\_|\_\_\_\_|

## **[116] Nombre de Dominio del Receptor Ethernet 2**

#### **De fábrica ( )**

 *Programación no permitida en sistema con certificación UL/ ULC.* 

### <span id="page-31-0"></span>**Opciones de Ethernet [124] Hora de Transmisión de Prueba por Ethernet**

De fábrica (9999) Válido: 00 - 23 (HH); 00 - 59 (MM).

|\_\_\_\_|\_\_\_\_|\_\_\_\_|\_\_\_\_|

## **[125] Ciclo de Transmisión de Prueba por Ethernet**

De fábrica (000000) Rango válido: 000000 - 999999 minutos.

|\_\_\_\_|\_\_\_\_|\_\_\_\_|\_\_\_\_|\_\_\_\_|\_\_\_\_|

### **Pruebas de diagnóstico del receptor [901] Transmisión de Prueba de Diagnóstico**

| | | | | Ethernet 1 De fábrica (Desactivado). | | [2] Ethernet 2 De fábrica (Desactivado).

## **[Informaciones del Sistema \(Sólo](#page-26-0)  [Lectura\)](#page-26-0)**

**[\[983\] Sección de diagnóstico de](#page-26-1)  [actualización de firmware](#page-26-1)**

**[\[984\] Estado del Comunicador](#page-27-0)**

**[\[987\] Versión de idioma](#page-28-0)**

**[988] Dirección IP DNS 1**

|\_\_\_\_|\_\_\_\_|\_\_\_\_||\_\_\_\_|\_\_\_\_|\_\_\_\_||\_\_\_\_|\_\_\_\_|\_\_\_\_|\_\_\_\_|\_\_\_\_|\_\_\_\_|

**[989] Dirección IP DNS 2**

|\_\_\_\_|\_\_\_\_|\_\_\_\_||\_\_\_\_|\_\_\_\_|\_\_\_\_||\_\_\_\_|\_\_\_\_|\_\_\_\_|\_\_\_\_|\_\_\_\_|\_\_\_\_|

**[\[990\] Versión de cargador de inicio](#page-28-1)** |\_\_\_\_|\_\_\_\_|\_\_\_\_|\_\_\_\_|\_\_\_\_|\_\_\_\_|\_\_\_\_|\_\_\_\_|

**[991] Versión de Firmware**

 $-1$   $-1$   $-1$   $-1$   $-1$ 

**[992] Dirección IP Ethernet**

|\_\_\_\_|\_\_\_\_|\_\_\_\_||\_\_\_\_|\_\_\_\_|\_\_\_\_||\_\_\_\_|\_\_\_\_|\_\_\_\_|\_\_\_\_|\_\_\_\_|\_\_\_\_|

**[993] Dirección de pasarela de Ethernet**

|\_\_\_\_|\_\_\_\_|\_\_\_\_||\_\_\_\_|\_\_\_\_|\_\_\_\_||\_\_\_\_|\_\_\_\_|\_\_\_\_|\_\_\_\_|\_\_\_\_|\_\_\_\_|

**[998] Dirección MAC**

|\_\_\_\_|\_\_\_\_|\_\_\_\_|\_\_\_\_|\_\_\_\_|\_\_\_\_| |\_\_\_\_|\_\_\_\_|\_\_\_\_|\_\_\_\_|\_\_\_\_|\_\_\_\_|

# **Estándares de Reinicio del Sistema**

## **[999] Estándar del Software**

De fábrica (99) Los ingresos válidos son 00 o 55 |\_\_\_\_|\_\_\_\_|

## **GARANTÍA LIMITADA**

Digital Security Controls (DSC) garantiza al comprador original que por un periodo de doce meses desde la fecha de compra, el producto está libre de defectos en materiales y hechura en uso normal. Durante el periodo de la garantía, Digital Security Controls, decide sí o no, reparará o reemplazará cualquier producto defectuoso devolviendo el producto a su fábrica, sin costo por labor y materiales. Cualquier repuesto o pieza reparada está garantizada por: el resto de la garantía original o noventa (90) días, cualquiera de las dos opciones de mayor tiempo. El propietario original debe notificar puntualmente a DSC por escrito que hay un defecto en material o hechura, tal aviso escrito debe ser recibido en todo evento antes de la expiración del periodo de la garantía. No hay absolutamente ningún tipo de garantía sobre software y todos los productos de software son vendidos como una licencia de usuario bajo los términos del contrato de licencia del software incluido con el producto. El comprador asume toda responsabilidad por la apropiada selección, instalación, operación y mantenimiento de cualquier producto comprado a DSC. La garantía de los productos hechos a medida alcanzan solamente a aquellos productos que no funcionen al momento de la entrega. En tales casos, DSC puede reemplazarlos o acreditarlos, a opción de DSC.

#### **Garantía Internacional**

La garantía para los clientes internacionales es la misma que para cualquier cliente de Canadá y los Estados Unidos, con la excepción que Digital Security Controls no será responsable por cualquier costo aduanero, impuestos o VAT que puedan ser aplicados.

#### **Procedimiento de la Garantía**

Para obtener el servicio con esta garantía, por favor devuelva el(los) artículo(s) en cuestión, al punto de compra. Todos los distribuidores autorizados tienen un programa de garantía. Cualquiera que devuelva los artículos a DSC, debe primero obtener un número de autorización. DSC no aceptará ningún cargamento de devolución sin que haya obtenido primero el número de autorización.

#### **Condiciones para Cancelar la Garantía**

Esta garantía se aplica solamente a defectos en partes y en hechura concerniente al uso normal. Esta no cubre:

- daños incurridos en el manejo de envío o cargamento
- daños causados por desastres tales como incendio, inundación, vientos, terremotos o rayos eléctricos.
- daños debido a causas más allá del control de DSC, tales como excesivo voltaje, choque mecánico o daño por agua.
- daños causados por acoplamientos no autorizados, alteraciones, modificaciones u objetos extraños.
- daños causados por periféricos (al menos que los periféricos fueron suministrados por DSC);
- defectos causados por falla en al suministro un ambiente apropiado para la instalación de los productos;
- daños causados por el uso de productos, para propósitos diferentes, para los cuales fueron designados;
- daño por mantenimiento no apropiado;
- daño ocasionado por otros abusos, mal manejo o una aplicación no apropiada de los productos.

#### **Items no cubiertos por la Garantía**

Además de los ítems que cancelan la Garantía, los siguientes ítems no serán cubiertos por la Garantía: (i) costo de flete hasta el centro de reparación; (ii) los productos que no sean identificados con la etiqueta de producto de DSC y su número de lote o número de serie; (iii) los productos que hayan sido desensamblados o reparados de manera tal que afecten adversamente el funcionamiento o no permitan la adecuada inspección o pruebas para verificar cualquier reclamo de garantía. Las tarjetas o etiquetas de acceso devueltas para su reemplazo bajo la garantía, serán acreditadas o reemplazadas a opción de DSC. Los productos no cubiertos por la presente garantía, o de otra manera fuera de la garantía debido al transcurso del tiempo, mal uso o daño, serán evaluados y se proveerá una estimación para la reparación. No se realizará ningún trabajo de reparación hasta que una orden de compra válida enviada por el Cliente sea recibida y un número de Autorización de

Mercadería Devuelta (RMA) sea emitido por el Servicio al Cliente de DSC.

La responsabilidad de DSC, en la falla para reparar el producto bajo esta garantía después de un número razonable de intentos será limitada a un reemplazo del producto, como el remedio exclusivo para el rompimiento de la garantía. Bajo ninguna circunstancias DSC, debe ser responsable por cualquier daño especial, incidental o consiguiente basado en el rompimiento de la garantía, rompimiento de contrato, negligencia, responsabilidad estricta o cualquier otra teoría legal. Tales daños deben incluir, pero no ser limitados a, perdida de ganancias, perdida de productos o cualquier equipo asociado, costo de capital, costo de substitutos o reemplazo de equipo, facilidades o servicios, tiempo de inactividad, tiempo del comprador, los reclamos de terceras partes, incluyendo clientes, y perjuicio a la propiedad. Las leyes de algunas jurisdicciones limitan o no permiten la renuncia de daños consecuentes. Si las leyes de dicha jurisdicción son aplicables sobre cualquier reclamo por o en contra de DSC, las limitaciones y renuncias aquí contenidas serán las de mayor alcance permitidas por la ley. Algunos estados no permiten la exclusión o limitación de daños incidentales o consecuentes, en tal caso lo arriba mencionado puede no ser aplicable a Ud.

#### **Renuncia de Garantías**

Esta garantía contiene la garantía total y debe prevalecer sobre cualquiera otra garantía y todas las otras garantías, ya sea expresada o implicada (incluyendo todas las garantías implicadas en la mercancía o fijada para un propósito en particular) Y todas las otras obligaciones o responsabilidades por parte de DSC. DSC, no asume o autoriza a cualquier otra persona para que actué en su representación, para modificar o cambiar esta garantía, ni para asumir cualquier otra garantía o responsabilidad concerniente a este producto.

Esta renuncia de garantía y garantía limitada son regidas por el gobierno y las leyes de la provincia de Ontario, Canadá.

**ADVERTENCIA:** DSC, recomienda que todo el sistema sea completamente probado en forma regular. Sin embargo, a pesar de las pruebas frecuentes, y debido a, pero no limitado a, sabotaje criminal o interrupción eléctrica, es posible que este producto falle en trabajar como es esperado.

#### **Cierre del Instalador**

Cualquier producto regresado a DSC con la opción de Cierre del Instalador habilitada y ninguna otra falla aparente estará sujeto a cargos por servicio.

#### **Reparaciones Fuera de la Garantía**

DSC, en su opción reemplazará o reparará los productos por fuera de la garantía que sean devueltos a su fábrica de acuerdo a las siguientes condiciones. Cualquiera que esté regresando los productos a DSC, debe primero obtener un número de autorización. DSC, no aceptará ningún cargamento sin un número de autorización primero.

Los productos que DSC, determine que son reparables serán reparados y regresados. Un cargo fijo que DSC, ha predeterminado y el cual será revisado de tiempo en tiempo, se exige por cada unidad reparada.

Los productos que DSC, determine que no son reparables serán reemplazados por el producto más equivalente disponible en ese momento. El precio actual en el mercado del producto de reemplazo se cobrará por cada unidad que se reemplace.

#### **IMPORTANTE – LEA ATENTAMENTE: el Software DSC comprado con o sin Productos y Componentes tiene marca registrada y es adquirido bajo los siguientes términos de licencia:**

- Este Acuerdo de Licencia de Usuario Final (End-UserLicense Agreement — "EULA") es un acuerdo legal entre Usted (la compañía, individuo o entidad que ha adquirido el Software y cualquier Hardware relacionado) y Digital Security Controls, una división de Tyco Safety Products Canada Ltd. ("DSC"), el fabricante de los sistemas de seguridad integrados y programador del software y de todos los productos o componentes relacionados ("HARDWARE") que usted ha adquirido.
- Si el producto de software DSC ("PRODUCTO DE SOFTWARE" o "SOFTWARE") necesita estar acompañado de HARDWARE y NO está acompañado de nuevo HARDWARE, usted no puede usar, copiar o instalar el PRODUCTO DE SOFTWARE. El PRODUCTO DE SOFTWARE incluye software y puede incluir medios asociados, materiales impresos y documentación "en línea" o electrónica.
- Cualquier software provisto con el PRODUCTO DE SOFTWARE que esté asociado a un acuerdo de licencia de usuario final separado es licenciado a Usted bajo los términos de ese acuerdo de licencia.
- Al instalar, copiar, realizar la descarga, almacenar, acceder o, de otro modo, usar el PRODUCTO DE SOFTWARE, Usted se somete incondicionalmente a los límites de los términos de este EULA, incluso si este EULA es una modificación de cualquier acuerdo o contrato previo. Si no está de acuerdo con los términos de este EULA, DSC no podrá licenciarle el PRODUCTO DE SOFTWARE y Usted no tendrá el derecho de usarlo.

#### **LICENCIA DE PRODUCTO DE SOFTWARE**

El PRODUCTO DE SOFTWARE está protegido por leyes de derecho de autor y acuerdos de derecho de autor, así como otros tratados y leyes de propiedad intelectual. El PRODUCTO DE SOFTWARE es licenciado, no vendido.

#### **1. CONCESIÓN DE LICENCIA. Este EULA le concede los siguientes derechos:**

- (a) Instalación y uso del software Para cada licencia que Usted adquiere, Usted puede instalar tan sólo una copia del PRODUCTO DE **SOFTWARE**
- (b) Almacenamiento/Uso en red El PRODUCTO DE SOFTWARE no puede ser instalado, accedido, mostrado, ejecutado, compartido o usado al mismo tiempo desde diferentes ordenadores, incluyendo una estación de trabajo, terminal u otro dispositivo electrónico ("Dispositivo"). En otras palabras, si Usted tiene varias estaciones de trabajo, Usted tendrá que adquirir una licencia para cada estación de trabajo donde usará el SOFTWARE.
- (c) Copia de seguridad Usted puede tener copias de seguridad del PRODUCTO DE SOFTWARE, pero sólo puede tener una copia por licencia instalada en un momento determinado. Usted puede usar la copia de seguridad solamente para propósitos de archivo. Excepto del modo en que está expresamente previsto en este EULA, Usted no puede hacer copias del PRODUCTO DE SOFTWARE de otro modo, incluyendo los materiales impresos que acompañan al SOFTWARE.

#### **2. DESCRIPCIÓN DE OTROS DERECHOS Y LIMITACIONES**

- (a) Limitaciones en Ingeniería Reversa, Descompilación y Desmontado Usted no puede realizar ingeniería reversa, descompilar o desmontar el PRODUCTO DE SOFTWARE, excepto y solamente en la medida en que dicha actividad esté expresamente permitida por la ley aplicable, no obstante esta limitación. Usted no puede realizar cambios ni modificaciones al Software, sin el permiso escrito de un oficial de DSC. Usted no puede eliminar avisos de propiedad, marcas o etiqueta s del Producto de Software. Usted debería instituir medidas razonables que aseguren el cumplimiento de los términos y condiciones de este EULA.
- (b) Separación de los Componentes El PRODUCTO DE SOFTWARE se licencia como un producto único. Sus partes componentes no pueden ser separadas para el uso en más de una unidad de HARDWARE.
- (c) Producto ÚNICO INTEGRADO Si usted adquirió este SOFTWARE con HARDWARE, entonces el PRODUCTO DE SOFTWARE está licenciado con el HARDWARE como un producto único integrado. En este caso, el PRODUCTO DE SOFTWARE puede ser usado solamente con el HARDWARE, tal y como se establece más adelante en este EULA.
- (d) Alquiler Usted no puede alquilar, prestar o arrendar el PRODUCTO DE SOFTWARE. No puede disponibilizarlo a terceros ni colgarlo en un servidor o una página web.
- (e) Transferencia de Producto de Software Usted puede transferir todos sus derechos bajo este EULA sólo como parte de una venta permanente o transferencia del HARDWARE, desde que Usted no retenga copias y transfiera todo el PRODUCTO DE SOFTWARE (incluyendo todas las partes componentes, los materiales impresos y mediáticos y cualquier actualización y este EULA) y desde que el receptor esté conforme con los términos de este EULA. PRODUCTO DE SOFTWARE es una actualización, cualquier transferencia debe incluir también todas las versiones previas del PRODUCTO DE SOFTWARE.
- (f) Término Sin prejuicio de cualesquiera otros derechos, DSC puede terminar este EULA si Usted negligencia el cumplimiento de los términos y condiciones de este EULA. En tal caso, usted debe destruir

todas las copias del PRODUCTO DE SOFTWARE y todas sus partes componentes.

(g) Marcas registradas – Este EULA no le concede ningún derecho conectado con ninguna de las marcas registradas de DSC o de sus proveedores.

#### **3. DERECHOS DE AUTOR**

Todos los derechos de título y propiedad intelectual en este y relativos a este PRODUCTO DE SOFTWARE (incluyendo, pero no limitándose a todas las imágenes, fotografías y textos incorporados al PRODUCTO DE SOFTWARE), los materiales impresos que acompañan, y todas las copias del PRODUCTO DE SOFTWARE, son propiedad de DSC o de sus proveedores. Usted no puede copiar los materiales impresos que acompañan al PRODUCTO DE SOFTWARE. Todos los títulos y derechos de propiedad intelectual en y relativos al contenido que pueden ser accedidos a través del uso del PRODUCTO DE SOFTWARE son de propiedad de su respectivo propietario de contenido y pueden estar protegidos por derechos de autor u otros tratados y leyes de propiedad intelectual. Este EULA no le concede ningún derecho de usar tal contenido. Todos los derechos no expresamente concedidos por este EULA están reservados a DSC y sus proveedores.

#### **4. RESTRICCIONES DE EXPORTACIÓN**

Usted se compromete a no exportar o reexportar el PRODUCTO DE SOFTWARE a ningún país, persona o entidad sujeta a las restricciones de exportación de Canadá.

#### **5. ELECCIÓN DE LEY**

Este Acuerdo de Acuerdo de Licencia de Software se rige por las leyes de la Provincia de Ontario, Canadá.

#### **6. ARBITRAJE**

Todas las disputas que surjan con relación a este Acuerdo estarán determinadas por medio del arbitraje final y vinculante, de acuerdo con el *Arbitration Act*, y las partes acuerdan someterse a la decisión del árbitro. El lugar de arbitraje será Toronto, Canadá, y la lengua de arbitraje será el inglés.

#### **7. GARANTÍA LIMITADA**

(a) SIN GARANTÍA -DSC PROVEE EL SOFTWARE "TAL COMO ES", SIN GARANTÍA. DSC NO GARANTIZA QUE EL SOFTWARE SATISFARÁ SUS NECESIDADES O QUE TAL OPERACIÓN DEL SOFTWARE SERÁ ININTERRUPTA O LIBRE DE ERRORES.

(b) CAMBIOS EN EL ENTORNO OPERATIVO - DSC no se responsabilizará de problemas causados por cambios en las características operativas del HARDWARE, o de problemas en la interacción del PRODUCTO DE SOFTWARE con SOFTWARE que no sea de DSC o con PRODUCTOS DE HARDWARE.<br>(c) LIMITACIÓN DE RESPONSABILIDAD, CUOTA DE RIESGO DE LA GARANTÍA

(c) LIMITACIÓN DE RESPONSABILIDAD, CUOTA DE RIESGO DE LA GARANTÍA<br>- EN - CUALQUIER - CASO, - SI - ALGUNA - LEY - IMPLICA - GARANTÍAS - 0<br>CONDICIONES NO ESTABLECIDAS EN ESTE ACUERDO DE LICENCIA, TODA LA RESPONSABILIDAD DE DSC BAJO CUALQUIER DISPOSICIÓN DE ESTE ACUERDO DE LICENCIA SE LIMITARÁ A LA MAYOR CANTIDAD YA PAGADA POR USTED PARA LICENCIAR EL PRODUCTO DE SOFTWARE Y CINCO DÓLARES CANADIENSES (CAD\$5.00). DEBIDO A QUE ALGUNAS JURISDICCIONES NO ACEPTAN LA EXCLUSIÓN O LIMITACIÓN DE LA RESPONSABILIDAD PARA DAÑOS CONSECUENTES O INCIDENTALES, LAS LIMITACIONES CITADAS PUEDEN NO APLICARSE A USTED.

(d) EXENCION DE LAS GARANTIAS - ESTA GARANTIA CONTIENE LA<br>GARANTÍA COMPLETA Y ES VÁLIDA, EN LUGAR DE CUALQUIER OTRA GARANTÍA, YA EXPRESA O IMPLÍCITA (INCLUYENDO TODAS LAS GARANTÍAS IMPLÍCITAS DE MERCANTIBILIDAD O APTITUD PARA UN PROPÓSITO DETERMINADO) Y DE TODAS LAS OBLIGACIONES O RESPONSABILIDADES POR PARTE DE DSC. DSC NO CONCEDE OTRAS GARANTÍAS. DSC TAMPOCO ASUME NI AUTORIZA A NINGUNA OTRA PERSONA QUE PRETENDA ACTUAR EN SU NOMBRE PARA MODIFICAR O CAMBIAR ESTA GARANTÍA NI PARA ASUMIR PARA ELLA NINGUNA OTRA GARANTÍA O RESPONSABILIDAD RELATIVA A ESTE PRODUCTO DE SOFTWARE.

(e) REPARACIÓN EXCLUSIVA Y LIMITACIÓN DE GARANTÍA - BAJO NINGUNA CIRCUNSTANCIA DSC SERÁ RESPONSABLE DE CUALQUIER DAÑO ESPECIAL, IMPREVISTO O CONSECUENTE O DANOS INDIRECTOS BASADOS EN<br>INFRACCIÓN DE LA GARANTÍA, INFRACCIÓN DEL CONTRATO, NEGLIGENCIA,<br>RESPONSABILIDAD ESTRICTA O CUALQUIER OTRA TEORÍA LEGAL. TALES<br>DAÑOS INCLUYEN, PERO NO SE LIMITAN, A PÉ PÉRDIDA DEL PRODUCTO DE SOFTWARE O CUALQUIER EQUIPO ASOCIADO, COSTE DE CAPITAL, COSTE DE SUSTITUCIÓN O REEMPLAZO DE EQUIPO, INSTALACIONES O SERVICIOS, DOWN TIME, TIEMPO DEL COMPRADOR, REIVINDICACIONES DE TERCEROS, INCLUYENDO CLIENTES, Y DAÑOS A LA **PROPIEDAD** 

ADVERTENCIA: DSC recomienda que se pruebe todo el sistema completamente de modo regular. Sin embargo, a pesar de las pruebas frecuentes, y debido a ellas, pero no limitado a las mismas, intento criminal de forzarlo o interrupción eléctrica, es posible que este PRODUCTO DE SOFTWARE falle con relación al desempeño esperado.

### **FCC Compliance Statement**

#### **CAUTION: Changes or modifications not expressly approved by the Digital Security Controls could void your authority to use this equipment.**

This equipment has been tested and found to comply with the limits for a Class B digital device, pursuant to Part 15 of the FCC Rules. These limits are designed to provide reasonable protection against harmful interference in a residential installation. This equipment generates, uses and can radiate radio frequency energy and, if not installed and used in accordance with the instructions, may cause harmful interference to radio communications. However, there is no guarantee that interference will not occur in a particular installation. If this equipment does cause harmful interference to radio or television reception, which can be determined by turning the equipment off and on, the user is encouraged to try to correct the interference by one or more of the following measures:

- Re-orient the receiving antenna.

- Increase the separation between the equipment and receiver.

- Connect the equipment into an outlet on a circuit different from that to which the receiver is connected.

- Consult the dealer or an experienced radio/television technician for help.

The user may find the following booklet prepared by the FCC useful: 'How to Identify and Resolve Radio/Television Interference Problems'. This booklet is available from the U.S. Government Printing Office, Washington D.C. 20402, Stock # 004- 000-00345-4.

**Warning: To satisfy FCC RF exposure requirements for mobile transmitting devices, a separation distance of 20cm or more must be maintained between the antenna of this device and persons during device operation.**

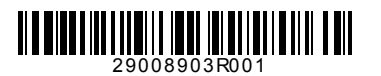

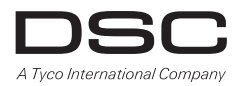

© 2014 Tyco International Ltd. y sus compañías respectivas. Todos los derechos reservados. Toronto, Canadá • **www.dsc.com** Soporte técnico: 1-800-387-3630 (CA, US), 905-760-3000